### LGEAG\_LH-W250SC\_DEU\_88R

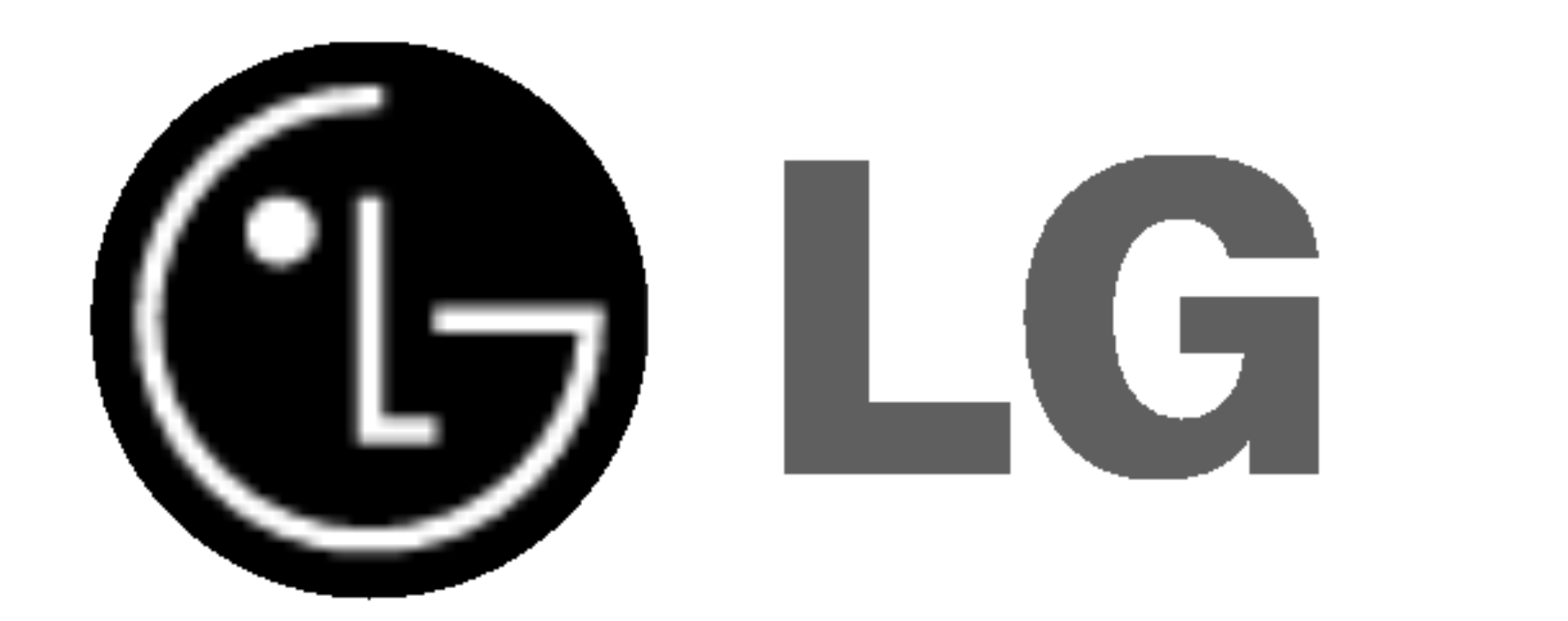

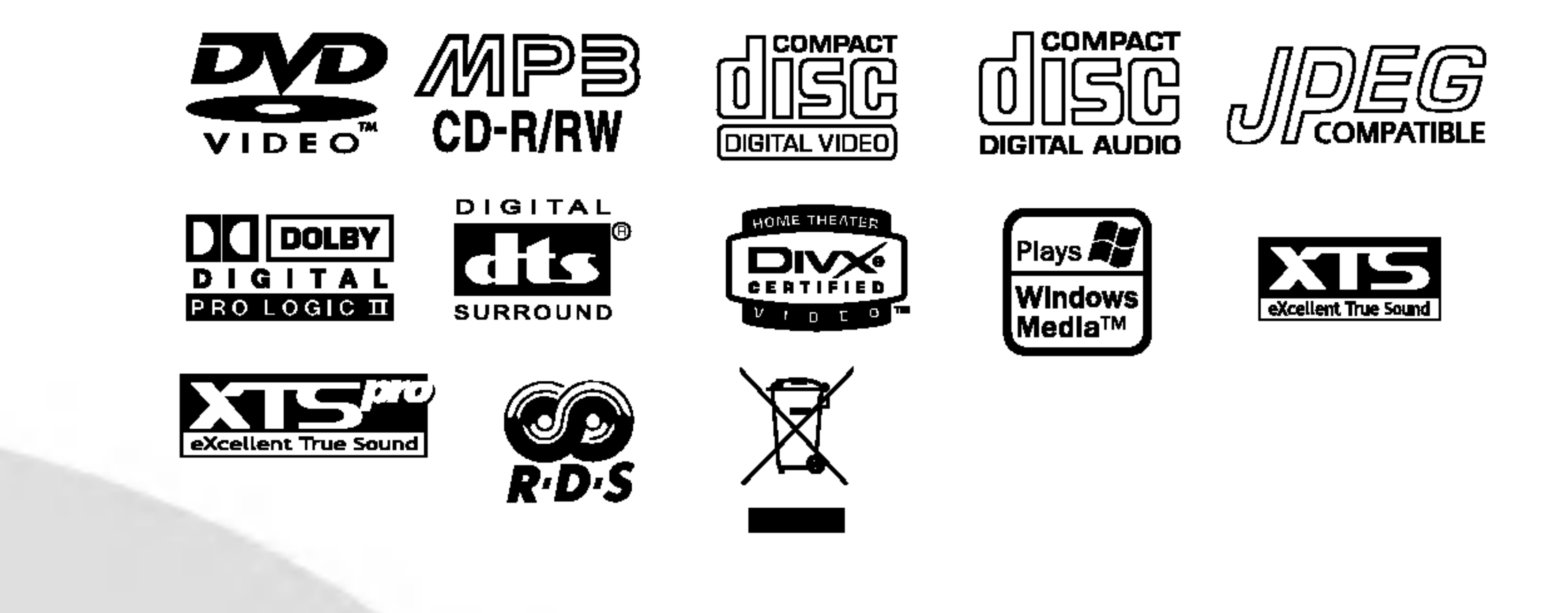

Lesen Sie bitte vor dem Anschluss, den Betrieb und der Einstellung dieses Produktes dieses Handbuch sorgfaltig und vollständig durch.

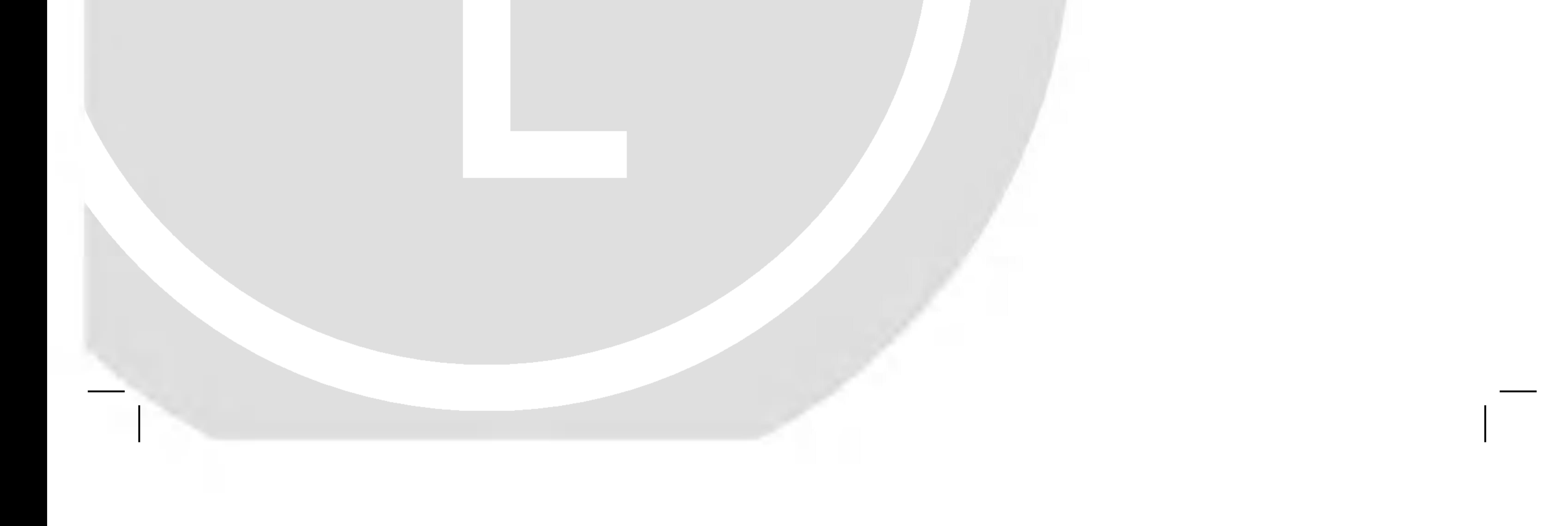

# DVD-FUNKEMPFANGER-SYSTEM

# Gebrauchsanleitung MODELL: LH-W250SC LH-W250, LHS-25SCS, LHS-25SCW ACC25T, ACC25R

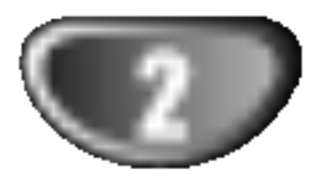

### Sicherheitsvorkehrungen

Der Blitz mit der Pfeilspitze im gleichseitigen Dreieck dient dazu, den Benutzer vor unisolierten und gefahrlichen spannungsfuhrenden Stellen innerhalb des Gerätegehäuses zu warnen, an denen die Spannung groß genug ist, um fur den Menschen die Gefahr eines Stromschlags zu bergen.

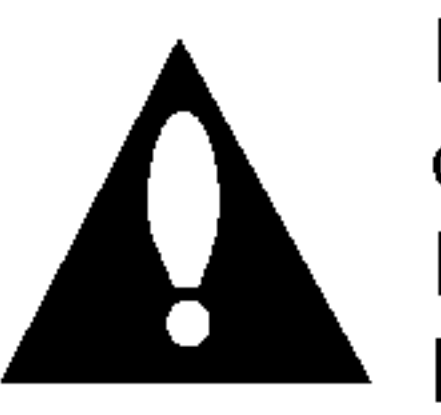

WARNING: Diese Ausrüstung nicht in einem geschlossenen Raum, wie in ein Bucherregal oder Einbauschrank installieren.

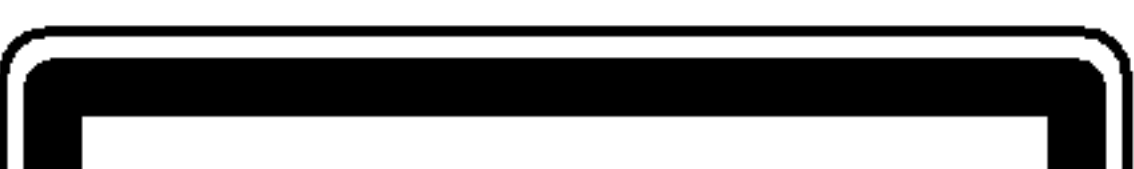

Das Ausrufezeichen im gleichseitigen Dreieck dient dazu, den Benutzer auf wichtige vorhandene Betriebs- und Wartungsanleitungen in der produktbegleitenden Dokumentation hinzuweisen.

#### VORSICHT:

Zeigt an, dass die Gefahr eines Geräteschadens oder anderweitigen Sachschadens besteht.

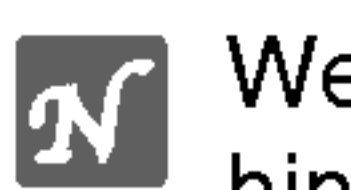

Dieser Digital Video Disk Receiver verwendet ein Laser System. Um den ordnungsgemaßen Gebrauch dieses Produktes gewahrleisten zu konnen, lesen Sie sich diese Bedienungsanleitung bitte sorgfältig durch und bewahren diese zum späteren Nachschlagen auf. Sollte am Gerät zu einem spateren Zeitpunkt eine Reparatur erforderlich werden, wenden Sie sich an eine dafur autorisierte Werkstatt (siehe Abschnitt Kundendienst). Eine Verwendung der Bedienelemente, Anpassungsmoglichkeiten oder Leistungsmerkmale dieses Gerätes in Abweichung von dieser Bedienungsanleitung kann dazu fuhren, dass Sie gefahrlicher Strahlung ausgesetzt werden. Um zu vermeiden, dass Sie dem Laserstrahl direkt ausgesetzt werden, sollten Sie keinen Versuch zum Offnen des Gerates unternehmen. Sichtbare Laserstrahlung am offenen Gerat. SCHAUEN SIE NIEMALS IN DEN LASERSTRAHL.

Hergestellt unter der Lizenz von Dolby Laboratories. "Dolby", "Pro Logic" und das Doppel-D-Symbol sind Warenzeichen von Dolby Laboratories. Vertrauliche unveroffentlichte Arbeiten. Copyright 1992-1997 Dolby Laboratories. Alle Rechte vorbehalten.

STETS VOM FACHMANN AUSFÜHREN LASSEN.

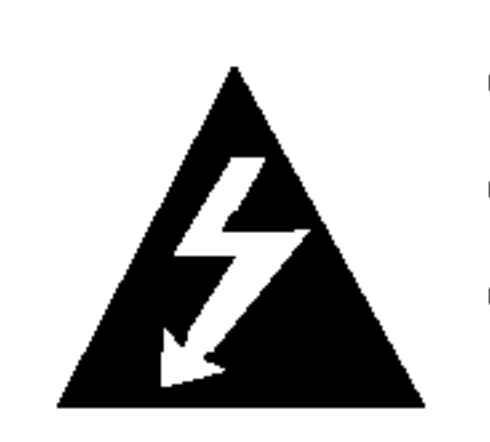

VORSICHT: Das Gerat muss vor herabtropfendem Wasser und Spritzwasser geschützt werden, und es dürfen keine mit Flüssigkeiten gefüllten Gegenstände, wie beispielsweise Vasen, auf dem Gerat abgestellt werden.

ACHTUNG: Dieses Gerat niemals im Freien und nur in geschlossenen Raumen verwenden.

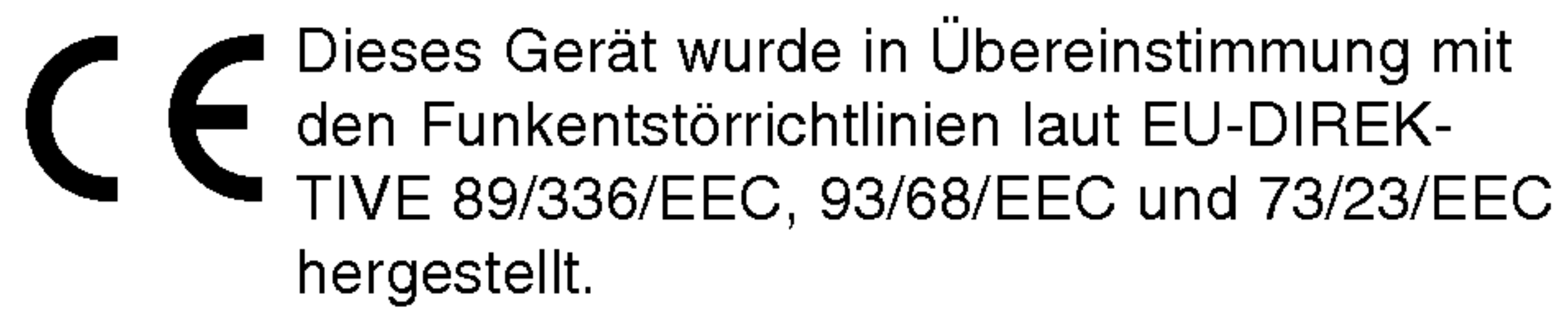

### Hinweise zu den verwendeten Symbolen

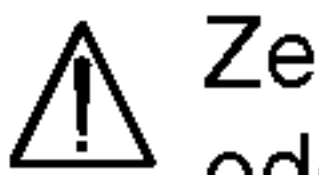

- Weist auf besondere Betriebsmerkmale des Gerats hin.
- Weist auf Tipps und Tricks hin, die die Bedienung  $|T\>$ dieses Gerates vereinfachen.

Hergestellt unter der Lizenz von Digital Theater Systems, Inc. US Pat.-Nr. 5,451,942 5,956,674, 5,974,380, 5,978,762 und andere weltweite, erteilte und angemeldete Patente. DTS und DTS Digital Surround sind Warenzeichen von Digital Theater Systems, Inc. Copyright 1996, 2000 Digital Theater Systems, Inc. Alle Rechte vorbehalten.

### **EX Hinweise zum Copyright:**

Es ist gesetzlich verboten, urheberrechtlich geschütztes Material ohne Genehmigung zu kopieren, auszustrahlen, zu zeigen, über Kabel zu senden, öffentlich wiederzugeben oder

- 2. Alle Elektro- und Elektronik-Altgeräte müssen getrennt vom Hausmull uber dafur staatlich vorgesehenen Stellen entsorgt werden.
- 3. Mit der ordnungsgemaßen Entsorgung des alten Gerats vermeiden Sie Umweltschaden und eine Gefahrdung der personlichen Gesundheit.
- 4. Weitere Informationen zur Entsorgung des alten Gerats erhalten Sie bei der Stadtverwaltung, beim Entsorgungsamt oder in dem Geschaft, wo Sie das Produkt erworben haben.

#### zu verleihen.

Dieses Produkt ist mit der von Macrovision entwickelten Kopierschutzfunktion ausgestattet. Auf einigen Discs sind Kopierschutzsignale aufgezeichnet. Wenn Sie die Bilder dieser Discs auf einem Videorecorder aufzeichnen und wiedergeben, sind Bildstörungen zu erwarten. Dieses Produkt verwendet Technologien zum Urgeberrechtsschutz, die durch Verfahrensanspruche bestimmter US-Patente und sonstiger Rechte zum Schutz geistigen Eigentums der Macrovision Corporation und anderer Rechtseigentümer geschützt sind. Der Gebrauch dieser Technologien im Rahmen des Urheberrechtsschutzes muss von der Macrovision Corporation genehmigt werden und gilt nur für den privaten oder anderen eingeschränkten Gebrauch, es sei denn, es liegt eine spezielle Genehmigung der Macrovision Corporation vor. Die Nachentwicklung und zerlegende Untersuchung dieser Technologie ist verboten.

**CLASS 1 LASER PRODUCT KLASSE 1 LASER PRODUKT LUOKAN 1 LASER LAITE** KLASS 1 LASER APPARAT **CLASSE 1 PRODUIT LASER** 

> SERIENNUMMER: Die Seriennummer finden Sie auf der Ruckseite dieses Gerates. Diese Nummer gilt ausschließlich für dieses Gerät und ist sonst niemandem bekannt. Sie sollten die betreffenden Informationen hier festhalten und Ihre Bedienungsanleitung als dauerhaft gültigen Kaufbeleg aufbewahren.

Modell-Nr. \_\_\_\_\_\_\_\_\_\_\_\_\_\_\_\_\_\_\_\_\_\_\_\_\_\_\_\_\_\_\_\_\_\_\_

Serien-Nr.

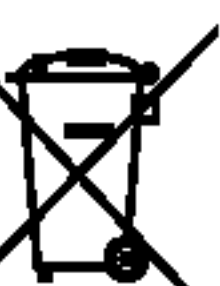

#### Entsorgung von Altgeräten

WARNUNG: UM BRANDGEFAHR UND DIE GEFAHR EINES STROMSCHLAGS ZU VERMEIDEN, SETZEN SIE DAS GERAT WEDER REGEN NOCH SONSTIGER FEUCHTIGKEIT AUS.

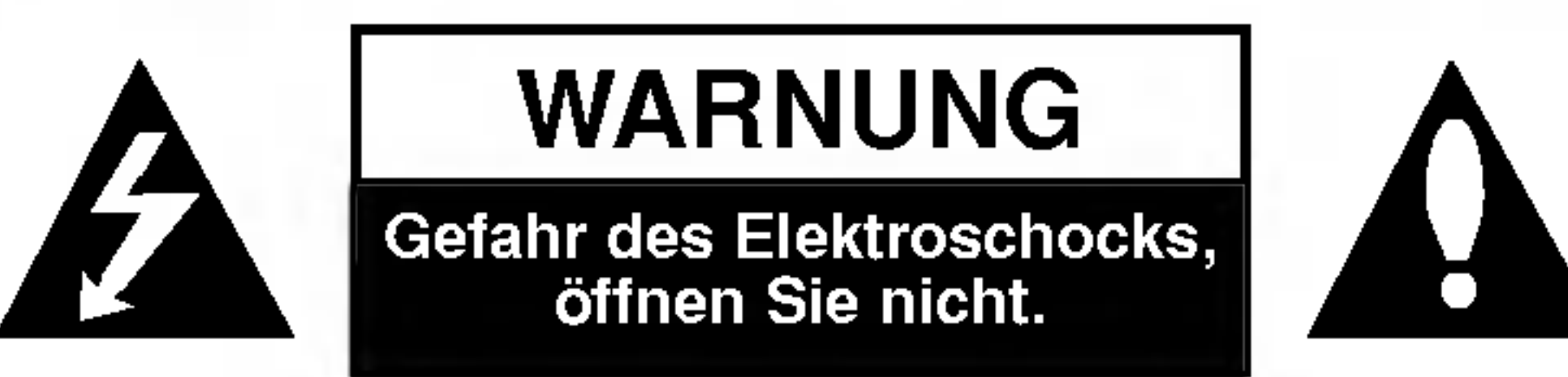

WARNUNG: UM DIE GEFAHR EINES STROM-SCHLAGS ZU VERMEIDEN, VERSUCHEN SIE NICHT, DAS GEHAUSE (ODER DESSEN RUECKSEITE) ZU ENTFERNEN UND/ODER DAS GERAT SELBST ZU REPARIEREN. ES BEFINDEN SICH KEINE BAUTEILE IM GERAT, DIE EIN ANWENDER REPARIEREN KANN. REPARATUREN

> 1. Wenn dieses Symbol eines durchgestrichenen Abfalleimers auf einem Produkt angebracht ist, unterliegt dieses Produkt der europaischen Richtlinie 2002/96/EC.

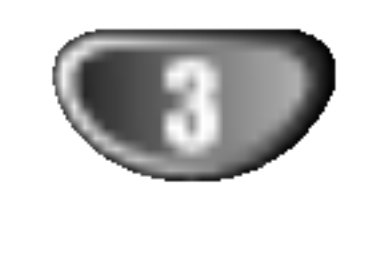

# Inhalt

### Einführung

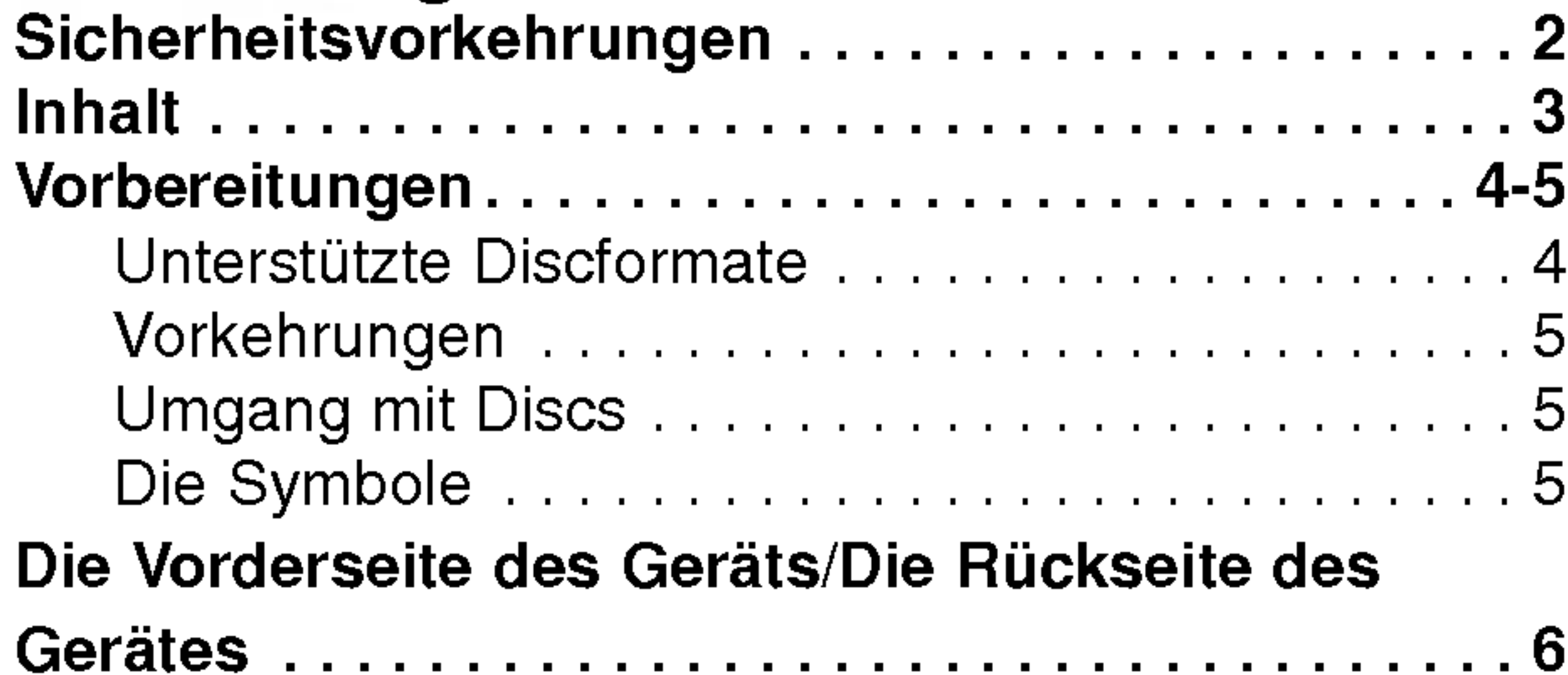

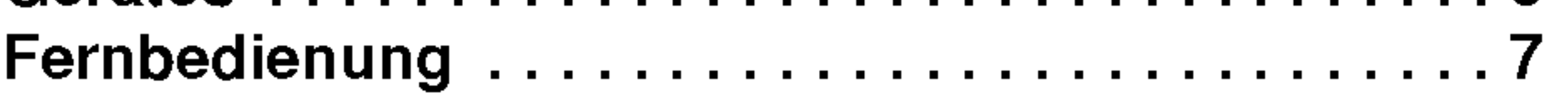

# Vorbereitung

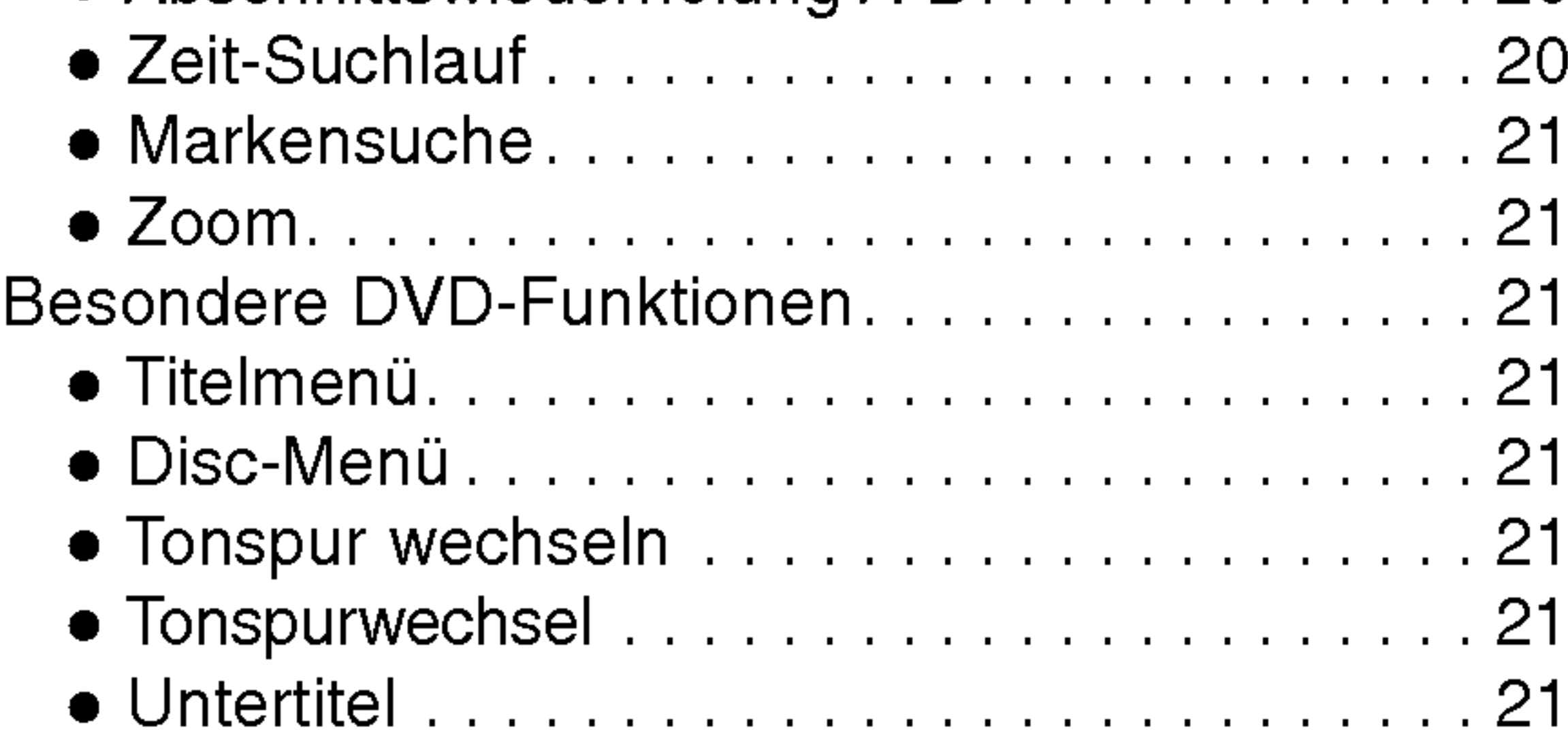

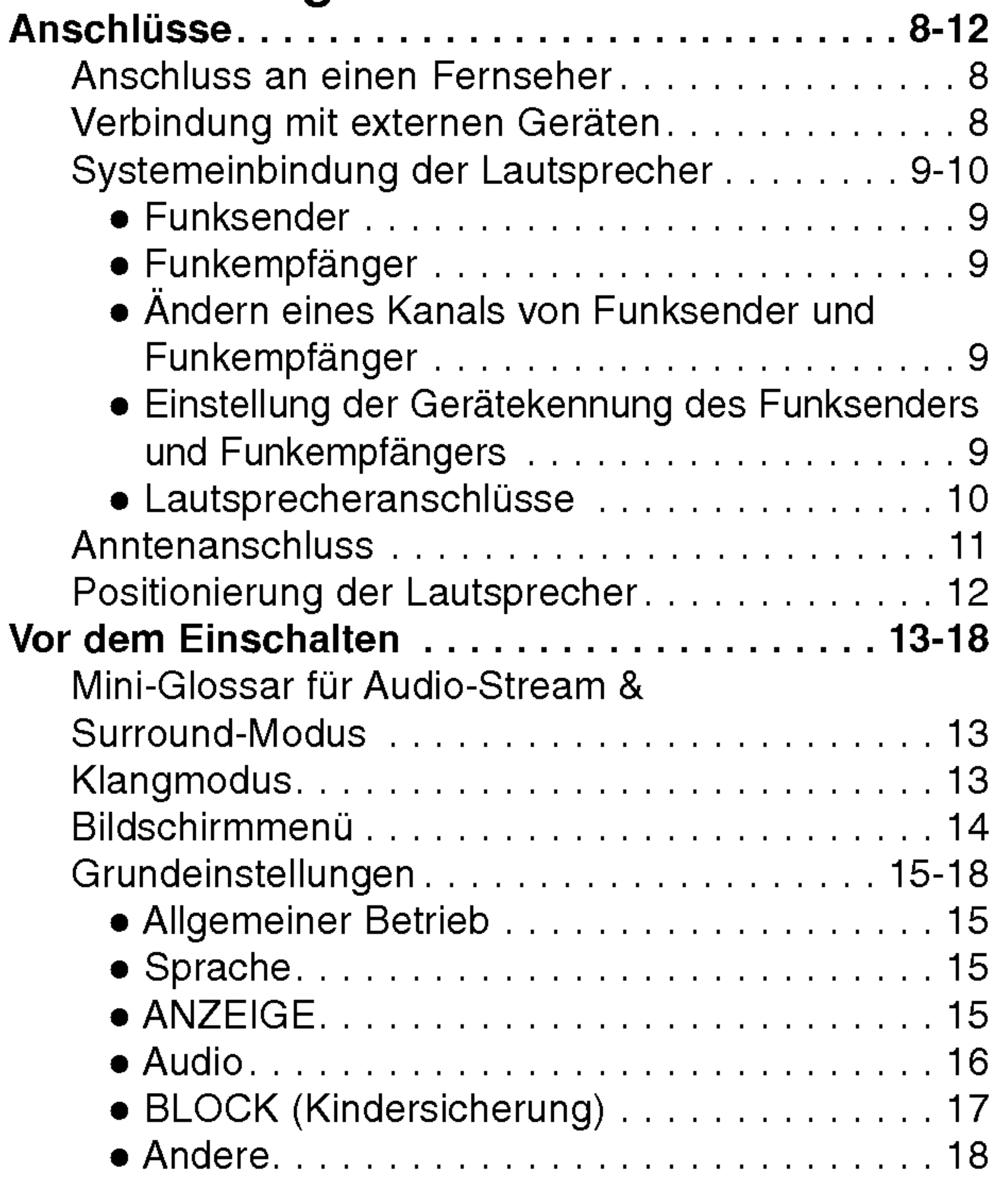

### Wiedergabe

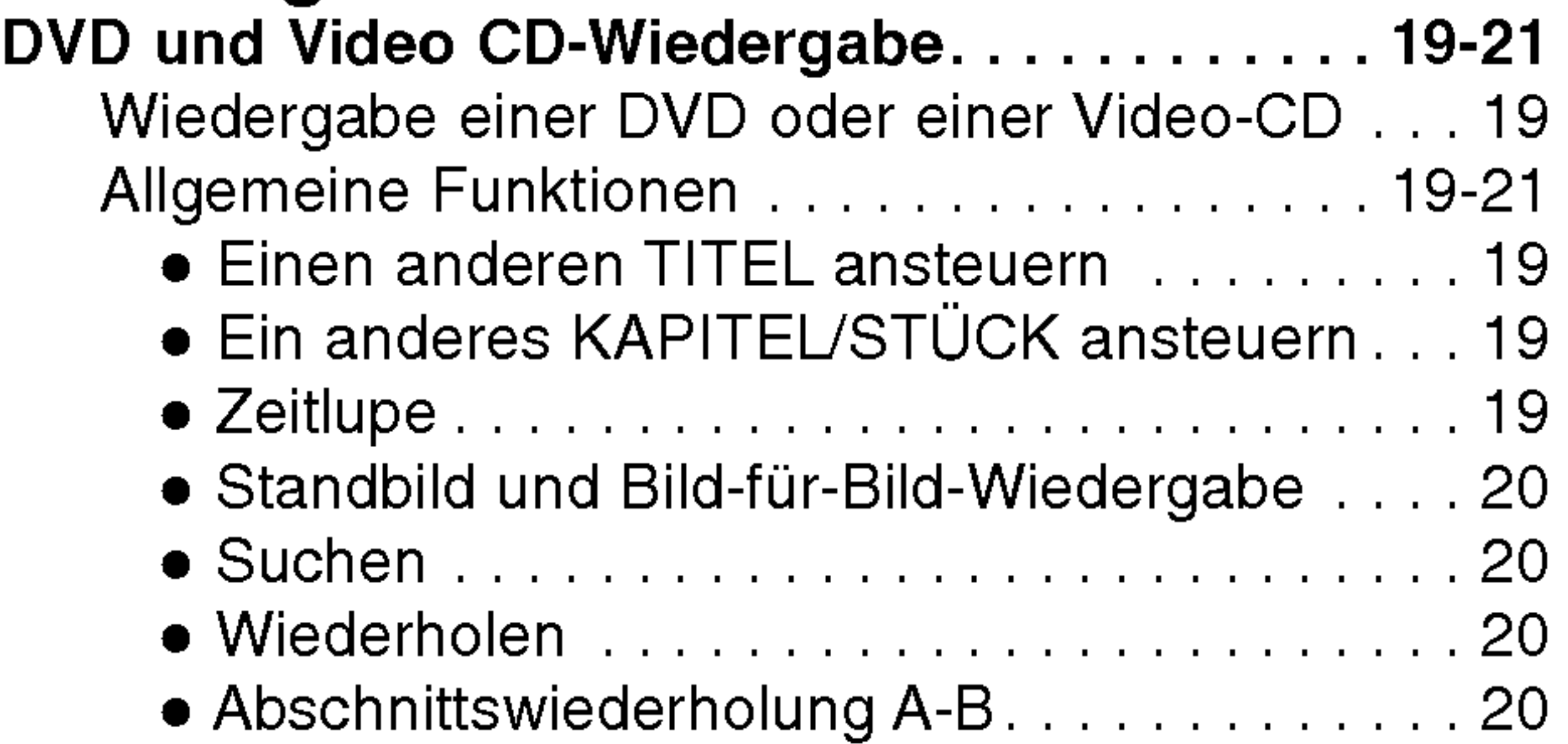

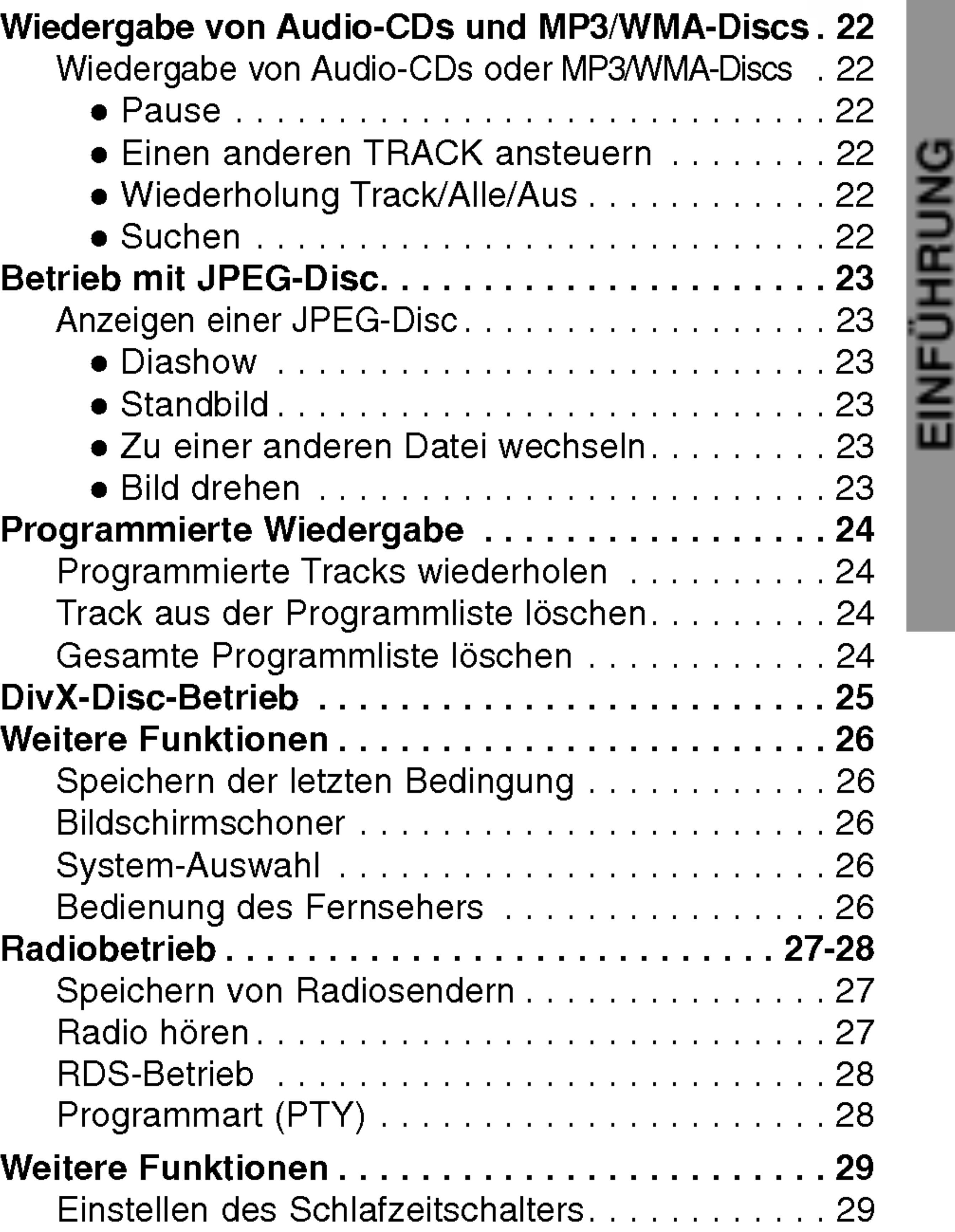

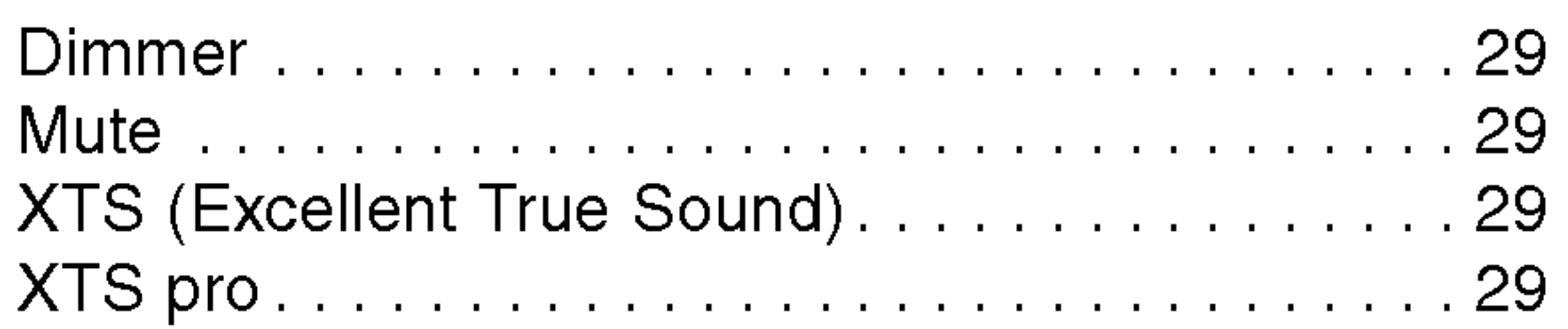

### Anhang

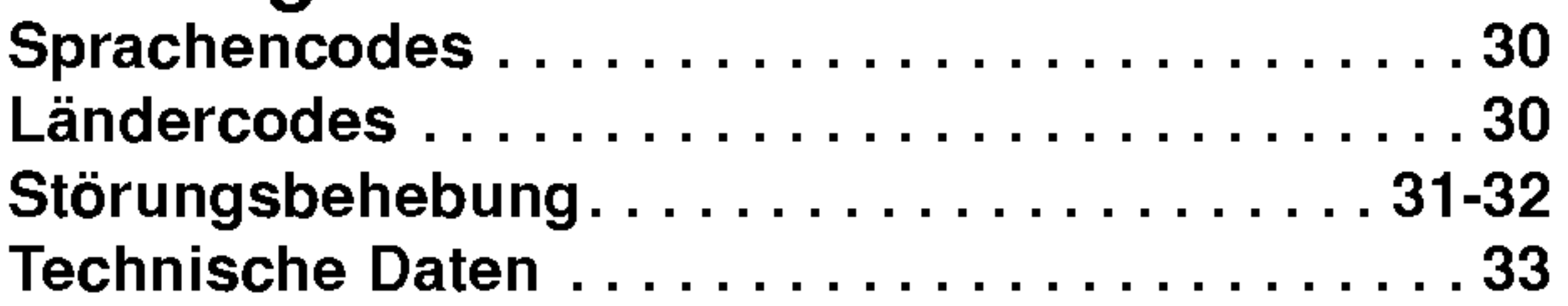

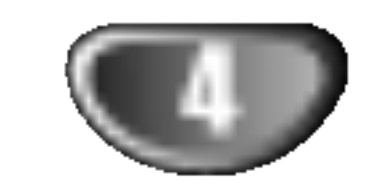

### Vorbereitungen

### Unterstützte Discformate

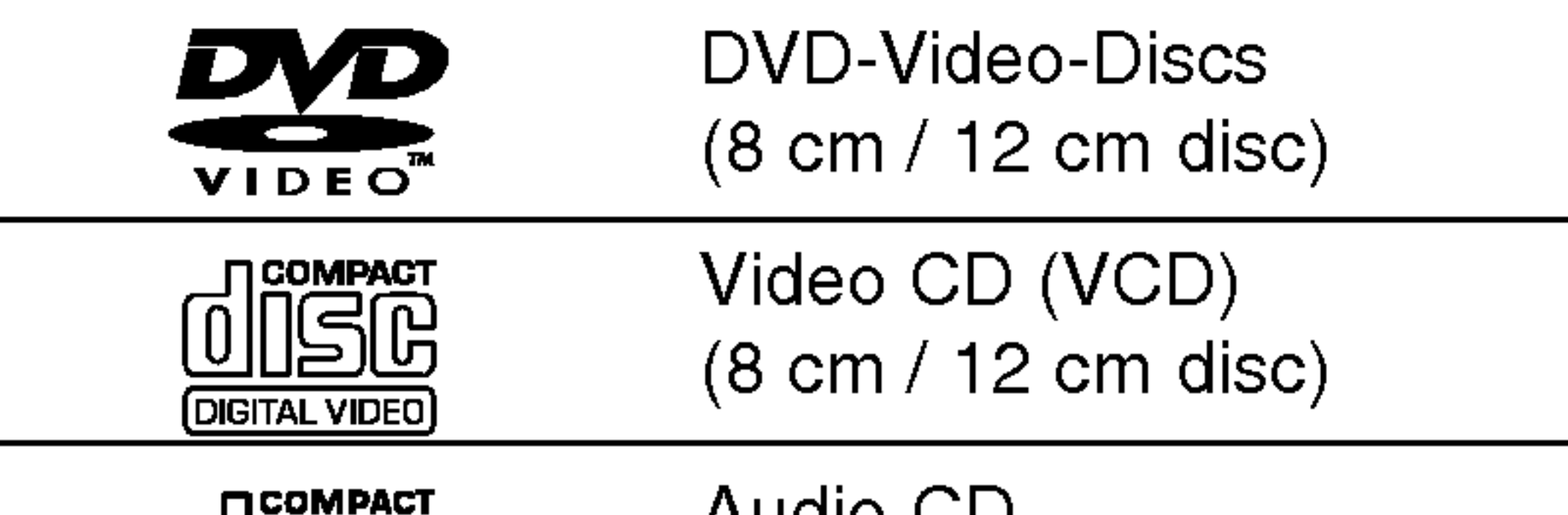

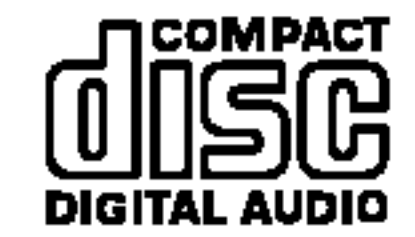

Audio CD (8cm/12cmdisc)

### **M** Hinweis zu DTS-codierten CDs

Zusatzlich kann das Gerat eine DivX-Datei, DVD-RW, DVD+RW, SVCD und CD-R / CD-RW mit Audiotiteln, MP3-, WMA- und/oder JPEG-Dateien abspielen.

# **W** Hinweise

- Je nach Aufnahmegerät oder der CD-R/RW(oder DVD-RW, DVD+RW)-Disc selbst können einige CD-R/RW (oder DVD-RW, DVD+RW)-Discs mit diesem Gerat nicht wiedergegeben werden.
- $-$  Bringen Sie auf keiner der beiden Seiten (weder der beschrifteten noch der bespielten Seite) einer Disc Aufkleber an.
- Verwenden Sie keine ungewöhnlich geformten CDs (z.B. herzförmige oder achteckige). Anderenfalls kann es zu Fehlfunktionen kommen.

# **M** Hinweise zu DVDs

Der Regionalcode auf den Etiketten einiger DVD-Discs gibt an, welche Art von DVD/CD-Receiver diese Discs wiedergeben kann. Dieses Gerat kann nur DVD-Discs mit dem Etikett "2" oder "ALL" wiedergeben. Wenn Sie versuchen, andere Discs wiederzugeben, 3

Einige Wiedergabefunktionen von DVDs sind von den Softwareherstellern möglicherweise absichtlich festgelegt. Da dieses Gerat DVDs so wiedergibt, wie es von den Softwareherstellern vorgegeben ist, stehen einige Wiedergabefunktionen des Gerats u.U. nicht bzw. einige zusätzliche Funktionen stehen zur Verfügung. Lesen Sie auch die Anleitungen der DVDs und Video-CDs. Einige gewerbliche DVDs konnen mit dem Gerat u. U. nicht wiedergegeben werden.

Um mögliche Schäden am Audiosystem zu vermeiden, drehen Sie die Lautstarke vor dem Abspielen solcher Discs zurück und stellen sie dann langsam auf eine niedrige Lautstärke ein. Für die Wiedergabe von DTS Digital SurroundTM muss ein externes 5.1-Kanal DTS Digital SurroundTM Decoder-System an den digitalen Ausgang des Gerates angeschlossen werden.

#### Regionalcode beim DVD/CD Receiver und den DVDs

Ein Titel besteht aus mehreren Kapiteln. Jedem Kapitel wird eine Kapitelnummer zugeordnet, mit der Sie das gewunschte Kapitel ansteuern konnen. Je nach Disc sind möglicherweise keine Kapitel aufgezeichnet.

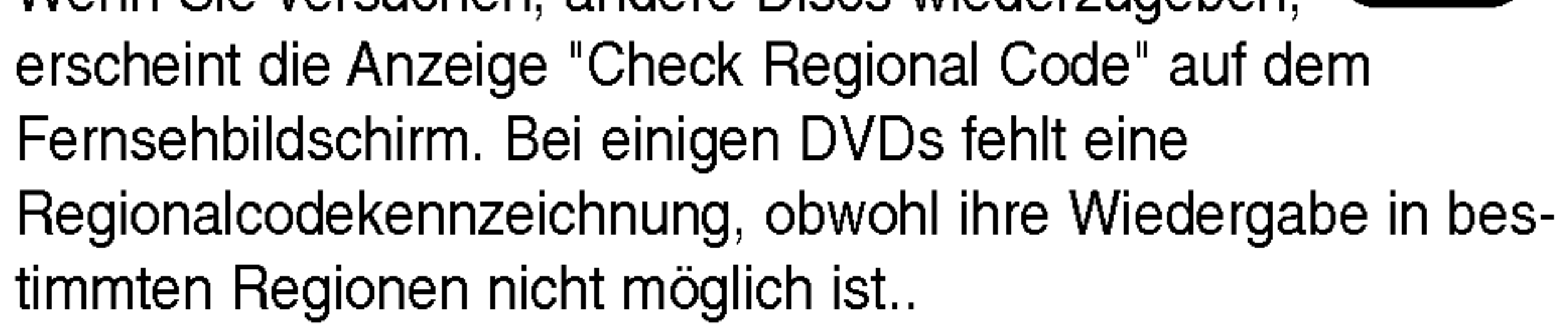

#### Fachbegriffe im Zusammenhang mit Discs

#### Titel (nur DVD-Video-Discs)

Die größte Einheit eines Bildes oder eines Musikstücks auf einer DVD, eines Films auf Videosoftware oder eines Albums auf Audiosoftware. Jedem Titel wird eine Titelnummer zugeordnet, mit der Sie den gewünschten Titel ansteuern können.

#### Kapitel (nur DVD-Video-Discs)

Einheiten eines Bildes oder eines Musikstucks, die kleiner sind als Titel.

#### Szene (VCD)

Auf einer Video CD mit PBC (Playback control, bzw. Wiedergabesteuerung) Funktionen sind die bewegten Bilder und die Standbilder in Abschnitte aufgeteilt, die "Szenen" genannt werden. Jede Szene wird in der Menüanzeige dargestellt, und besitzt eine Szenennummer, mit der Sie die Szene, die Sie mochten, finden können. Eine Szene besteht aus einem oder mehreren Titeln.

#### Arten von Video CDs

Es gibt 2 Arten von Video CDs:

#### Video CDs mit PBC (Version 2.0)

Die PBC Funktion (Playback Control) erlaubt es Ihnen, mit dem System über Menüs, Suchfunktionen und anderen Computer-typischen Aktionen zu interagieren. Des Weiteren können hoch aufgelöste Standbilder dargestellt werden, sofern sie auf der Disc vorhanden sind.

#### Video CDs ohne PBC (Version 1.1)

Diese Medien werden auf die gleiche Weise wie Audio CDs bedient, und ermöglichen das Abspielen von Videobilder sowie Ton, sind aber nicht mit PBC ausgestattet.

EINFUHRUNG

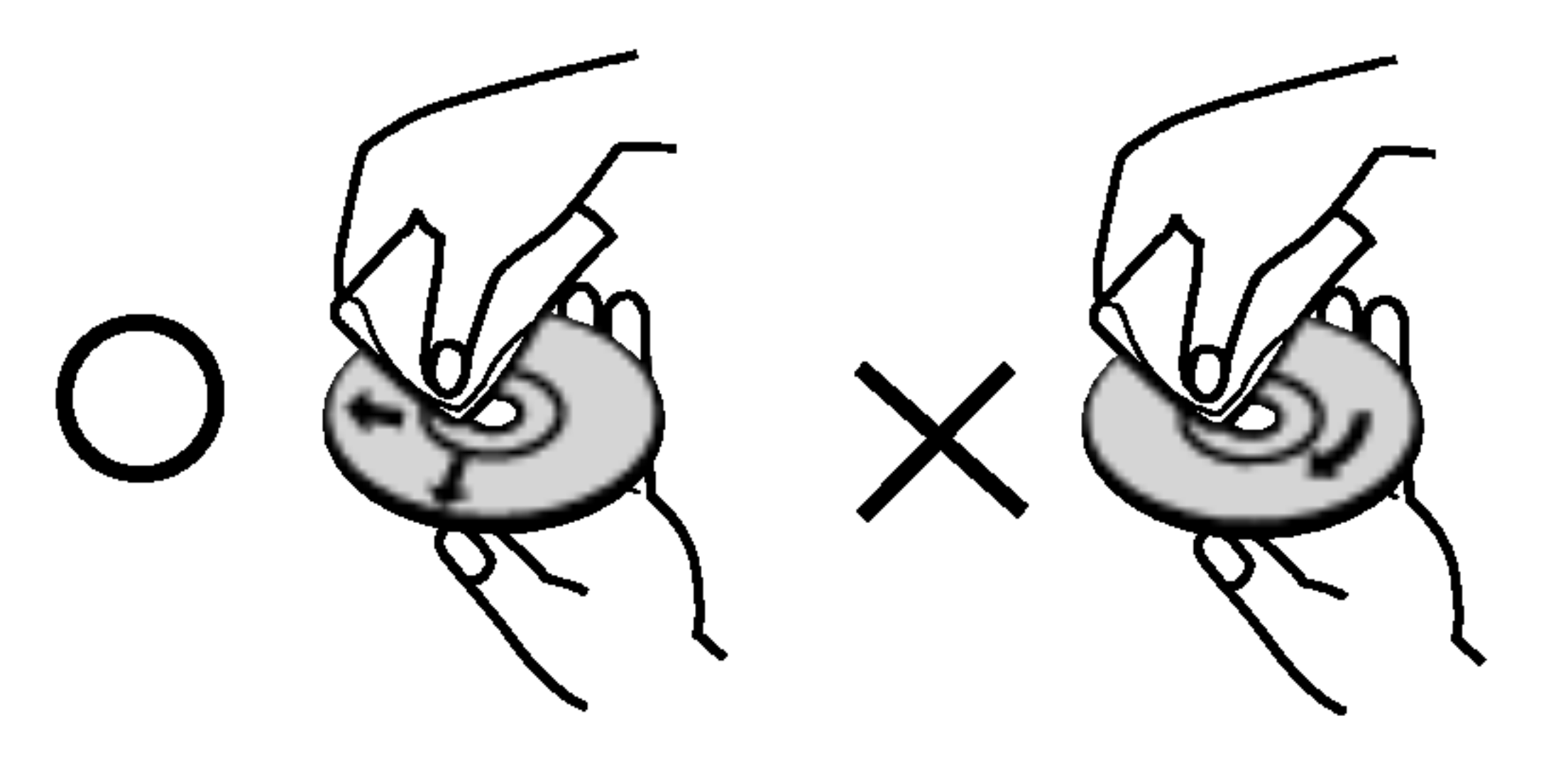

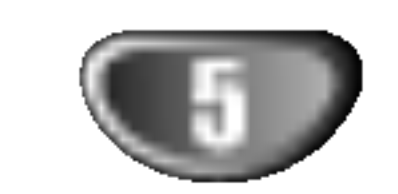

### Vorbereitungen (Fortsetzung)

### Vorkehrungen

### Umgang mit dem Gerät

Bewahren Sie den Originalkarton und die Verpackungsmaterialien gut auf. Das Gerat ist am besten geschutzt, wenn Sie es wieder so verpacken, wie es ursprünglich vom Werk ausgeliefert wurde.

#### Aufstellen des Geräts

#### Transportieren des Gerats

Bild und Ton eines Fernsehgerats, Videorecorders oder Radios in der Nähe können während der Wiedergabe verzerrt werden. Stellen Sie dieses Gerat in diesem Fall weiter vom Fernsehgerat, Videorecorder oder Radio entfernt auf oder schalten Sie dieses Gerat nach Herausnehmen der Disc aus.

#### So halten Sie das Gehause sauber

Verwenden Sie keine fluchtigen Losungsmittel wie Insektensprays in der Nähe des Gerätes. Sorgen Sie dafür, dass das Gerät nicht für längere Zeit in mit Gummi- oder Kunststoffprodukten in Kontakt gerat. Diese konnen Spuren auf dem Gehause hinterlassen.

### So reinigen Sie das Gerat

#### Reinigung des Gehauses

Benutzen Sie ein weiches und trockenes Tuch. Bei extremen Verschmutzungen können Sie das Tuch leicht mit einer milden Reinigungslösung anfeuchten. Benutzen Sie keine aggressiven Lösungsmittel wie beispielsweise Alkohol, Benzin oder Verdünner, da diese die Oberflachen des Gerates angreifen und beschadigen.

Fingerabdrücke und Staub auf der Disc können schlechte Bildqualitat und Tonverzerrungen zur Folge haben. Reinigen Sie die Disc vor dem Abspielen mit einem sauberen Tuch. Wischen Sie die Disc von der Mitte nach außen ab.

Verwenden Sie keine scharfen Reinigungsmittel wie Alkohol, Benzin oder Verdunner und auch keine handelsublichen Reinigungsmittel oder Antistatik-Sprays für Schallplatten.

#### So erzielen Sie ein scharfes Bild

Dieser DVD/CD-Receiver ist ein High-Tech-Prazisionsgerat. Wenn die optische Abtastlinse und Teile des Laufwerks verschmutzt oder abgenutzt sind, verschlechtert sich die Bildqualitat. Eine regelmaßige Wartung und Inspektion empfiehlt sich jeweils nach etwa 1.000 Betriebsstunden (dies hangt von der Betriebsumgebung ab). Naheres hierzu erfahren Sie bei Ihrem Handler.

### Umgang mit Discs

#### Discs richtig anfassen

Beruhren Sie nicht die Wiedergabeseite der Disc. Fassen Sie die Disc an den Außenkanten an, damit keine Fingerabdrücke auf die Oberfläche gelangen. Kleben Sie weder Papier noch Klebeband auf die Disc.

### Hinweise zur Symbolanzeige  $\mathbf{\mathbf{\mathsf{\Psi}}}$

...<br>"Le tr kann wahrend des Betriebs auf dem Fernsehbildschirm erscheinen. Dieses Symbol bedeutet, dass die in dieser Bedienungsanleitung erläuterte Funktion für die eingelegte DVD nicht verfügbar ist.

#### Aufbewahren von Discs

Bewahren Sie die Discs nach der Wiedergabe stets in ihrer Hulle auf.

Setzen Sie die Disc weder direktem Sonnenlicht noch Warmequellen aus und lassen Sie sie auch nicht in einem in der Sonne geparkten Auto liegen, da die Temperatur im Inneren des Fahrzeugs erheblich ansteigen kann.

### Reinigen von Discs

### Die Symbole

### Hinweise zu den Disc-Anleitungssymbolen

Der jeweilige zu einem der folgenden Symbole gehörende Abschnitt gilt nur für die Disc, für die das entsprechende Symbol angezeigt wird.

- Video CDs mit PBC (playback control) VCD2.0
- Video CDs ohne PBC (playback control) VCD1.1

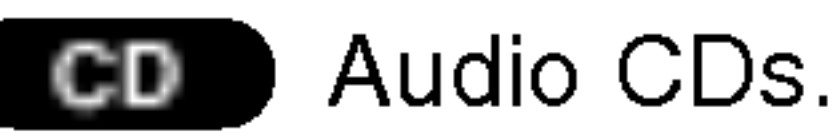

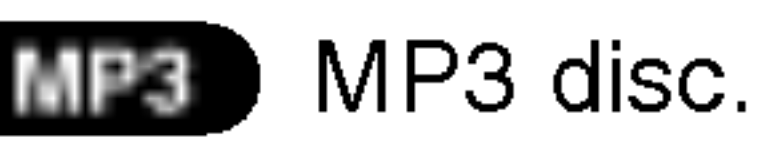

WMA-Disc. WMA

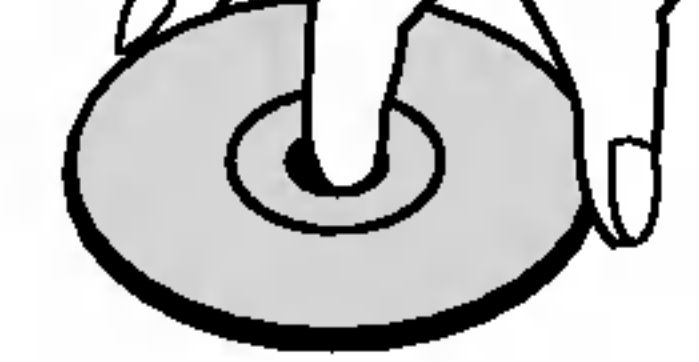

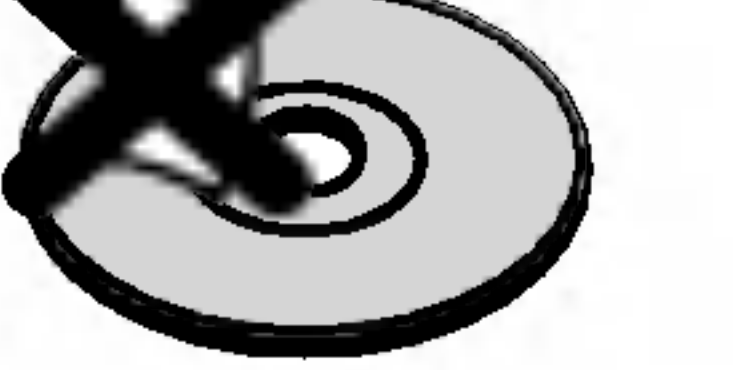

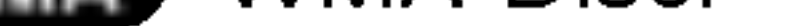

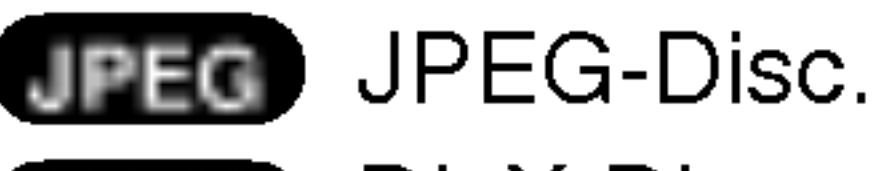

**DivX** DivX-Disc.

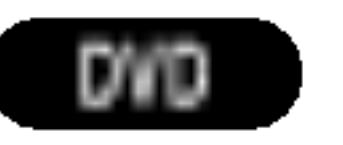

#### DVD und finalisierte DVD ±R/RW

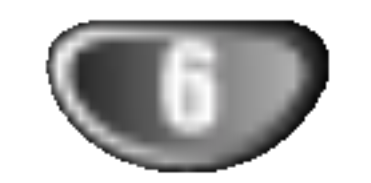

Leuchtet grün wenn das Gerät eingeschaltet ist.

Beruhren Sie keinesfalls die innenliegenden Stifte der Anschlussbuchsen auf der Geräterückseite. Eventuell auftretende elektrostatische Entladungen könnten das Gerät dauerhaft beschädigen.

#### STANDBY/ON

#### Betriebsanzeige

### Die Vorderseite des Geräts/Die Rückseite des Gerätes

DISCFACH

Drücken Sie diese Taste, halten Sie sie ca. drei Sekunden gedruckt. Drucken Sie sie danach mehrere Male, um die Eingangsquelle auszuwahlen.

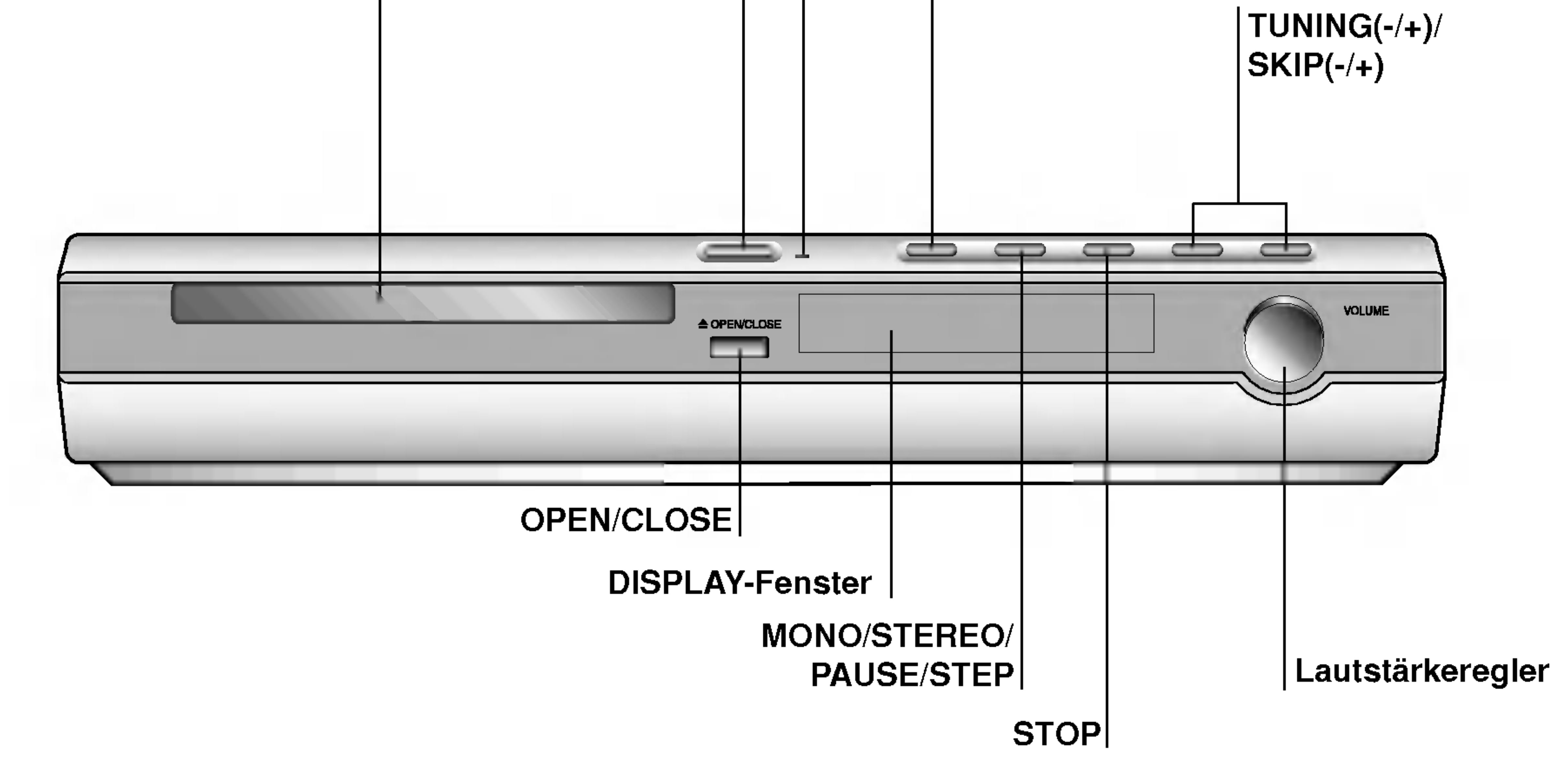

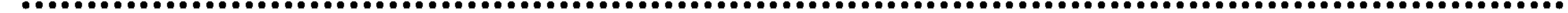

# PLAY-Taste

AM Antennen-Anschluss

Anschluss für den Funksender (DC 7V OUT)

# $\bigwedge$

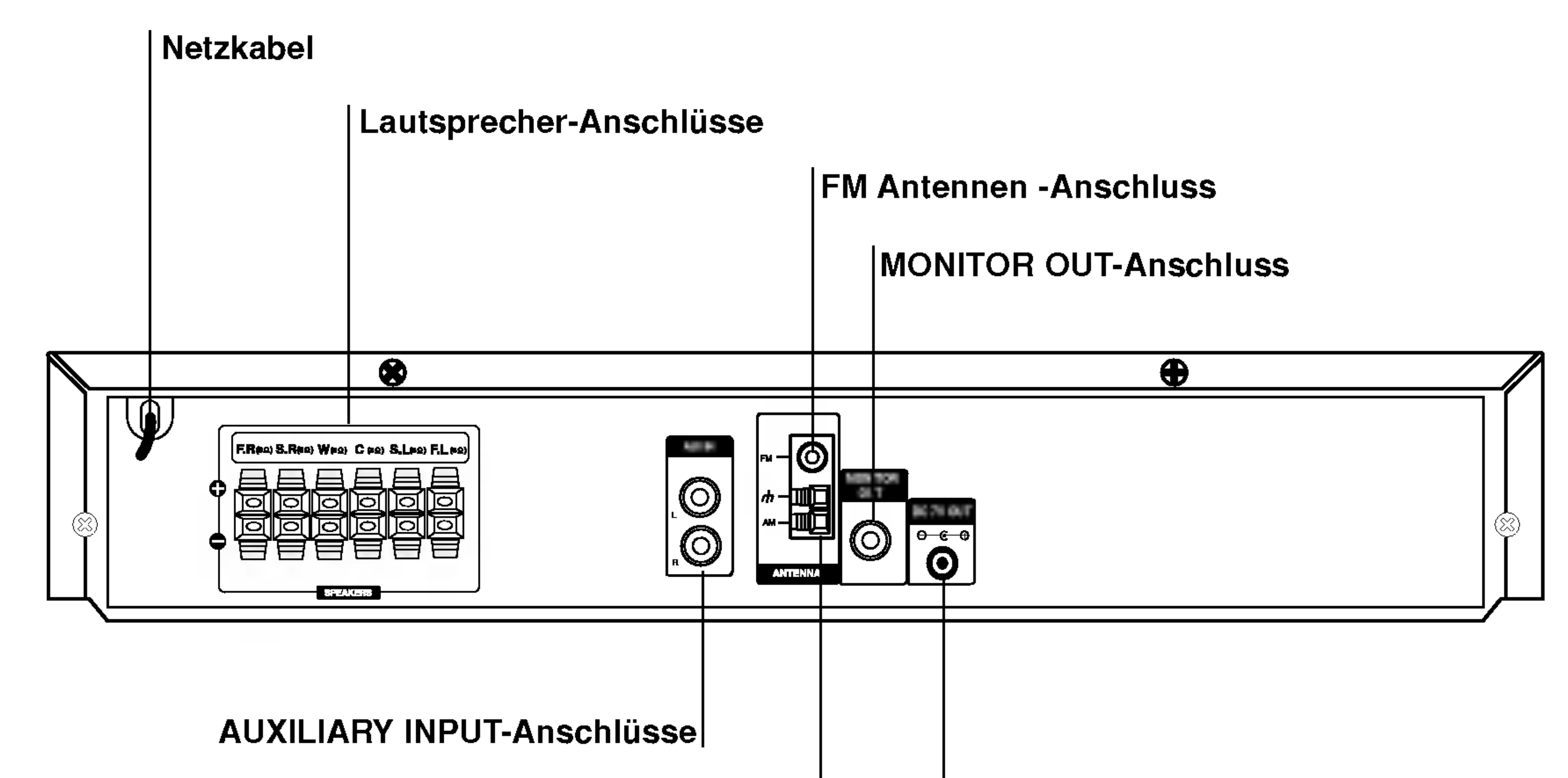

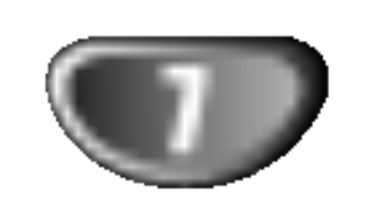

### Fernbedienung

- Abstand: bis max. 7 m vom Signalempfangssensor entfernt
- Winkel: Circa 30° in jeder Richtung vom Signalempfangssensor entfernt

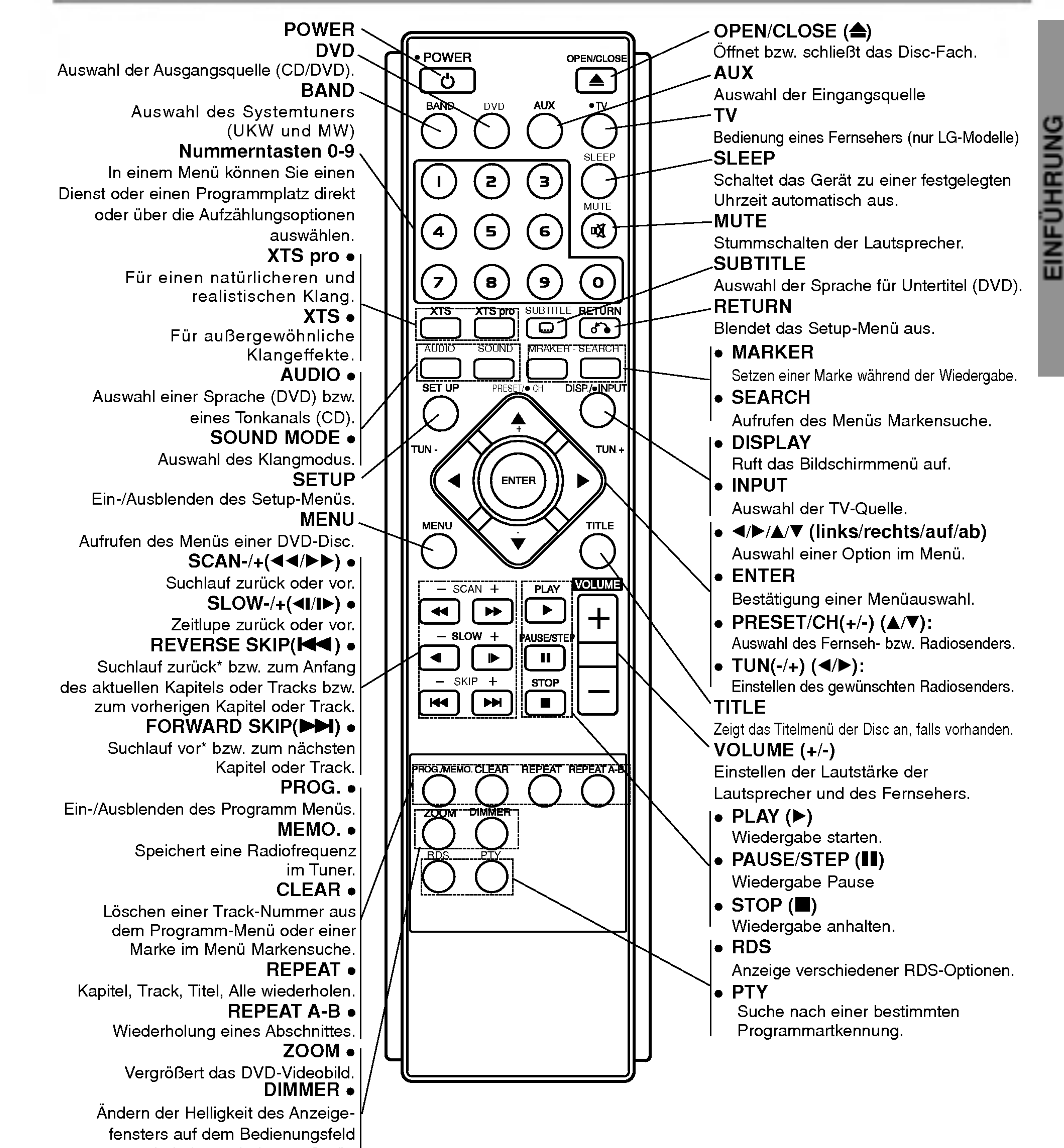

bei eingeschaltetem Gerät.

#### Reichweite der Fernbedienung

Richten Sie die Vorderkante der Fernbedienung stets auf den Signalempfangssensor am Gerat und drucken Sie dabei die gewunschten Funktionstasten.

### Austauschen der Batterien

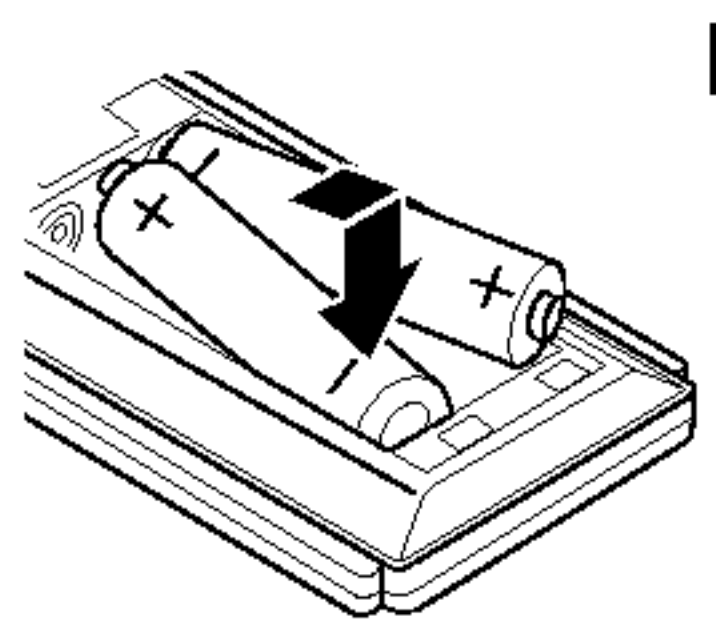

Entfernen Sie den Deckel des Batteriefachs auf der Ruckseite der Fernbedienung und legen Sie zwei R03-Batterien (Größe AAA) entsprechend der korrekten Polarität **O** und  $\bullet$ ein.

# $^{\prime\prime\prime\lambda}$  Vorsicht

Verwenden Sie keine neuen und alten Batterien zusammen. Verwenden Sie keine unterschiedlichen Batteriearten (Standard, Alkaline, usw.) zusammen.

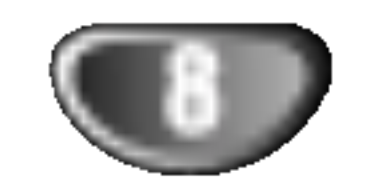

• Sehen Sie bitte in den Anleitungen für Ihren Fernseher, Videorecorder, Stereoanlage oder andere Gerate nach Bedarf fur die beste Anschlussart nach.

Vorsicht

Verwenden Sie den mitgelieferten SCART-RCA Adapter (T), falls Sie den DVD/CD-Receiver mit einem Fernseher mit Scart-Buchse verbinden möchten.

# Verbindung mit externen Geräten

- Versichern Sie sich, dass der DVD/CD-Receiver direkt am Fernseher angeschlossen ist. Stellen Sie den richtigen AV Eingang auf Ihrem Fernseher ein.
- Verbinden Sie Ihren DVD/CD-Receiver nicht uber Ihren Videorecorder mit dem Fernseher. Die DVD Anzeige könnte durch das Kopierschutzsystem verzerrt werden.

#### Videoanschluss

Drücken Sie AUX auf der Fernbedienung, um den Eingang von diesen Buchsen auszuwahlen. AV <sup>1</sup> erscheint im Display-Fenster.

Verbinden Sie die MONITOR OUT Buchse des DVD/CD -Receivers mit dem mitgelieferten Videokabel (V) mit der Video-Eingangsbuchse des Fernsehers.

### Tipp:

### Anschlüsse

# Anschluss an einen Fernseher

• Stellen Sie eine der folgenden Verbindungen, je nach den Fähigkeiten Ihrer bestehenden Ausrüstung her.

# **T**ipp

### Verbindung

Verbinden Sie mithilfe der Audiokabel die Buchsen AUX IN (L/R) am DVD/CD-Receiver mit den Buchsen AUDIO OUT (L/R) am VCR, LD-Player usw.

### Tipp:

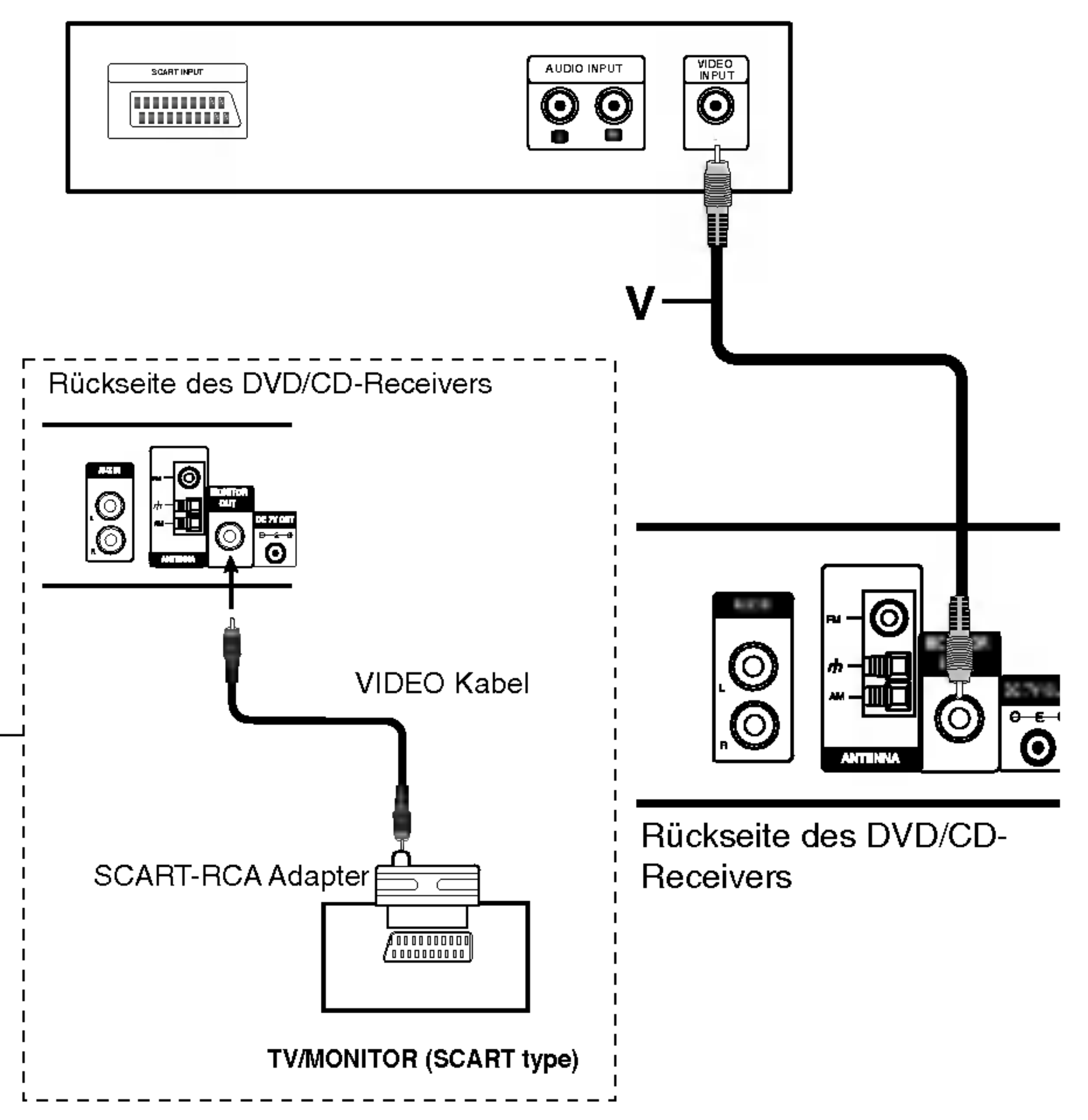

T

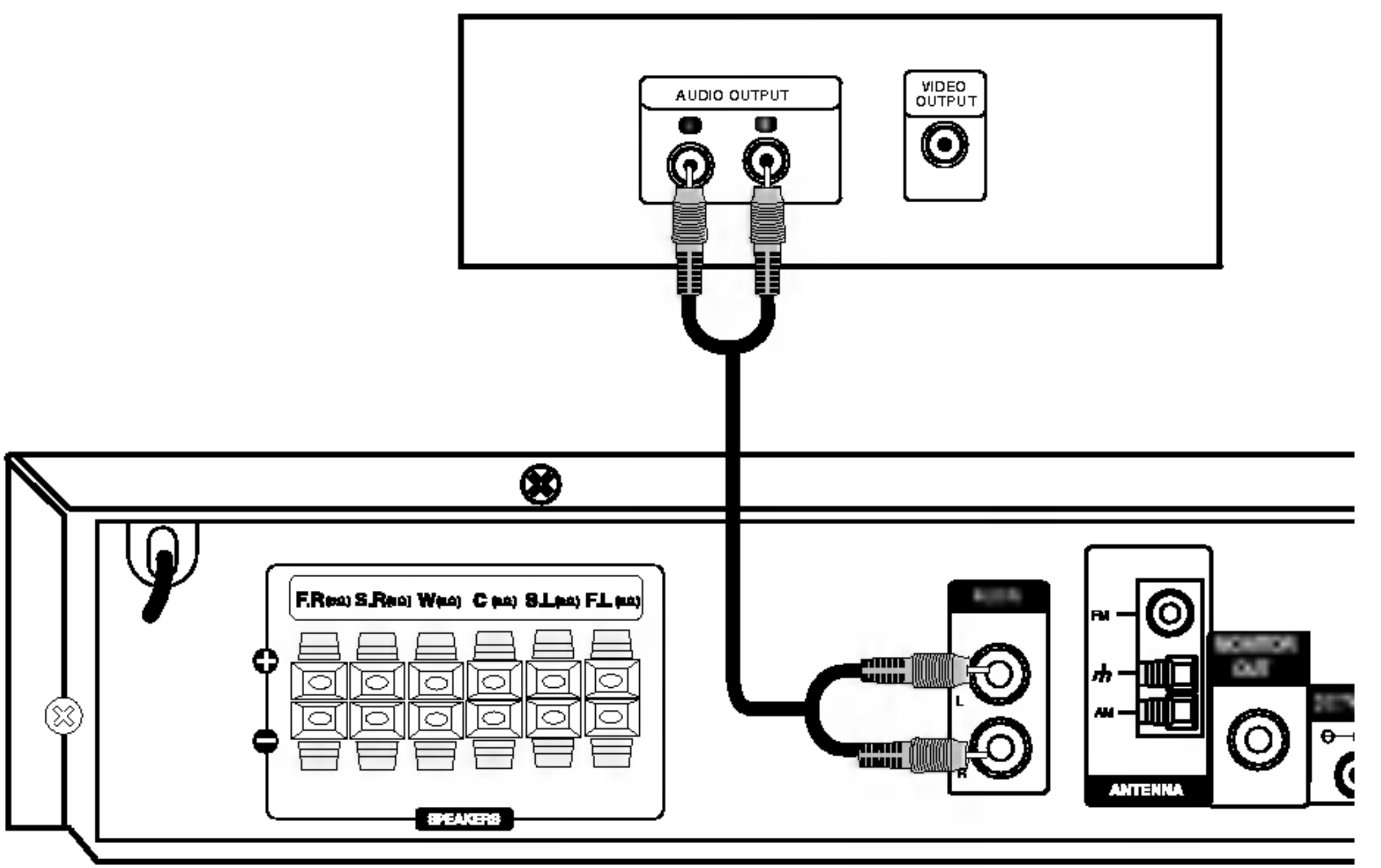

Ruckseite des Videorecorders

(oder LD-Player usw.)

#### Ruckseite des Fernsehers

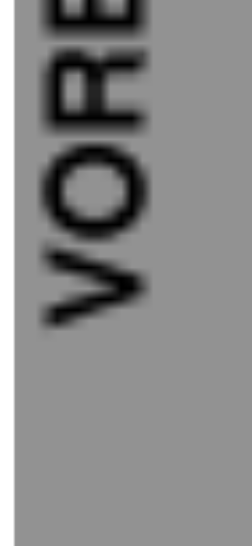

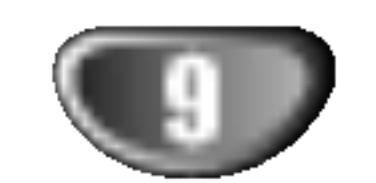

# Anschlüsse (Fortsetzung)

# Systemeinbindung der Lautsprecher

# **M** Hinweis

Gerate mit starken elektromagnetischen Feldern in der Nähe des Empfängers können Störungen verursachen. (Z. B. ein Mikrowellengerat)

### Funksender

#### LED-Anzeige Funksender

\* LED-Anzeige - "BLAU"

Das Hauptgerät ist eingeschaltet, der Funksender ist uber das Audiokabel (rechts, links) am Anschluss SOUND SIGNAL sowie an den Lautsprecheranschlüssen auf der Ruckseite angeschlossen. Gleichstrom-Eingangsan- schluss des Funksenders ist uber das Gleichstromkabel am Anschluss des Funksenders (DC 7V OUT) angeschlossen.

LED-Anzeige - "AUS (Keine Anzeige)" Das Hauptgerat ist ausgeschaltet.

Falls der Funkempfänger die geänderte Kanalfrequenz des Funksenders nicht empfangen kann, drücken Sie die Taste ID (bzw. ID./CH-Taste) des Funkempfangers nicht langer als drei Sekunden.

- \* LED-Anzeige - "BLAU" Der Funkempfänger empfängt ein Signal vom Funksender.
- \* LED-Anzeige - "ROT"

Der Funkempfanger befindet sich im Standby-Modus.

### Andern eines Kanals von

### Funksender und Funkempfanger

Ein ahnliches Sendegerat in der Nahe kann Storungen verursachen. Andern Sie in diesem Fall den Kanal uber die Geratekennung/Kanal-Taste (ID./CH.) des Funksenders.

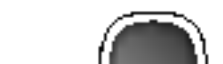

Anschluss SOUND **SIGNAL** 

Funkempfänger

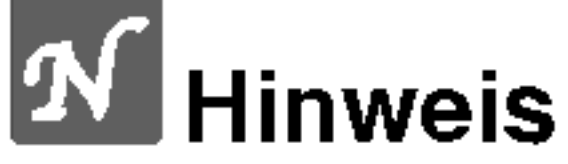

Der Funkempfanger sucht nach dem geanderten Kanal.

# Einstellung der Geratekennung des

### Funksenders und Funkempfangers

Bei der Herstellung des Gerates wird bereits eine Gerate-kennung vergeben. Bei Funkstorungen oder bei einem neuen Funkempfanger muss eine neue Kennung vergeben werden.

- 1. Der Abstand zwischen dem Funksender und dem Funkempfanger sollte nicht mehr als 50 cm betragen.
- 2. Schalten Sie Funksender und Funkempfanger ein.
- 3. Halten Sie gleichzeitig die Geratekennung/Kanal-Taste (ID./CH.) des Funksenders und die Taste ID des Funkempfangers langer als drei Sekunden gedruckt.

**A** Hinweise

- Geräte mit starken elektromagnetischen Feldern in der Nähe des Empfängers können Störungen verursachen.
- In der Nähe des Gerätes sollte kein tragbarer Sender (wie z. B. ein Funkgerät) verwendet werden.

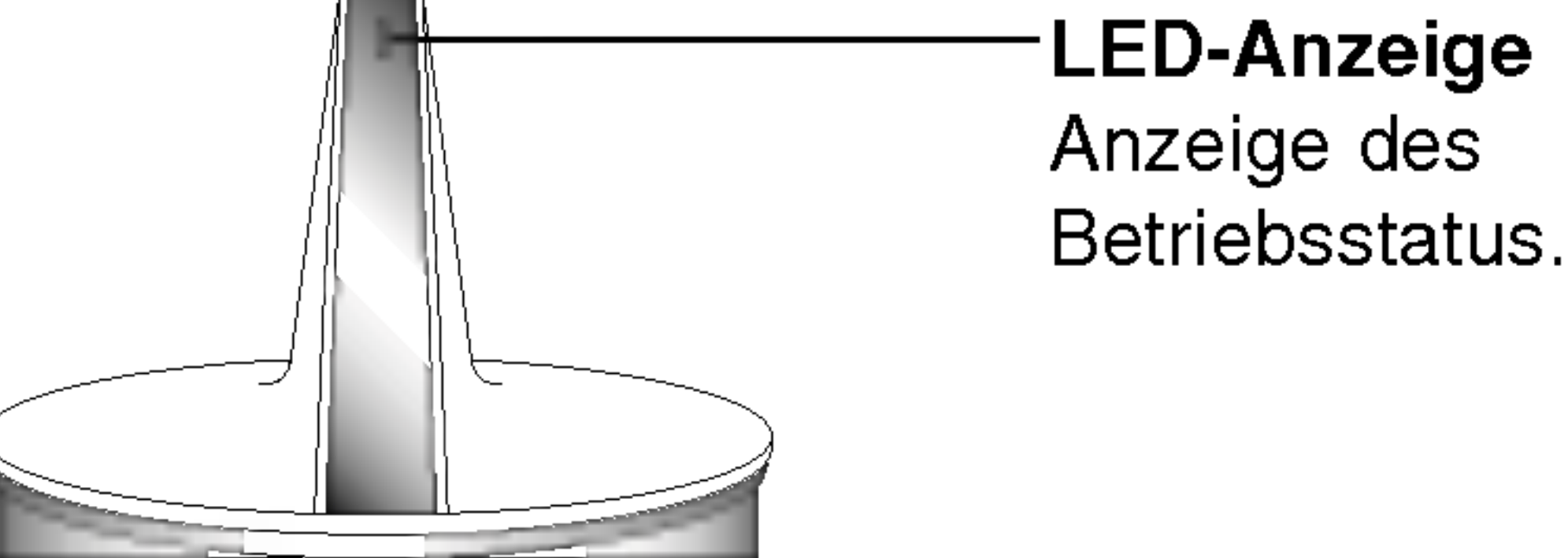

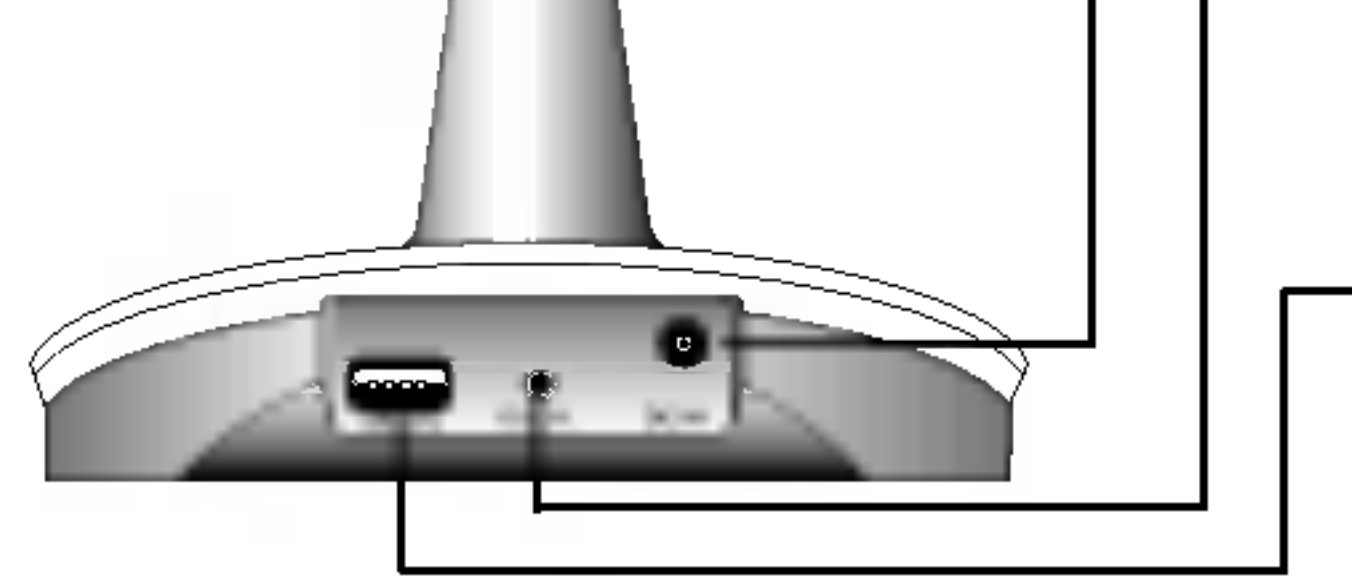

Geratekennung/Kanal -Taste (ID./CH.)

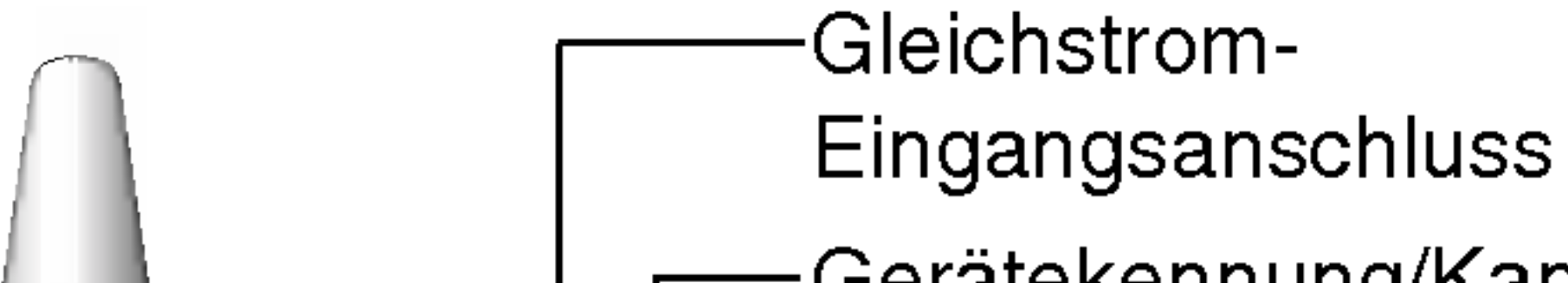

Drücken Sie die Gerätekennung/Kanal-Taste (ID./CH.) nicht länger als drei Sekunden.

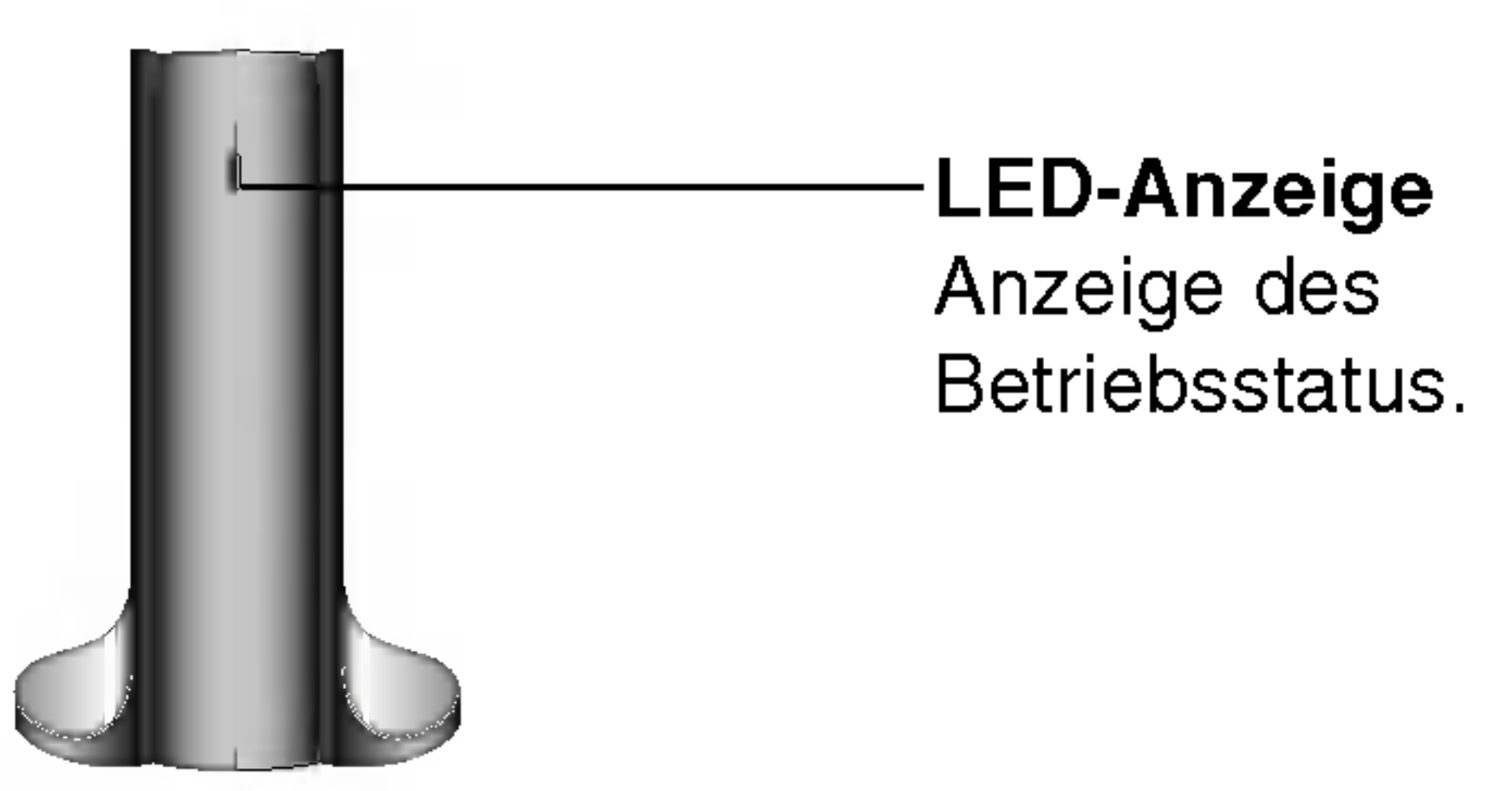

LED-Anzeige Funkempfänger

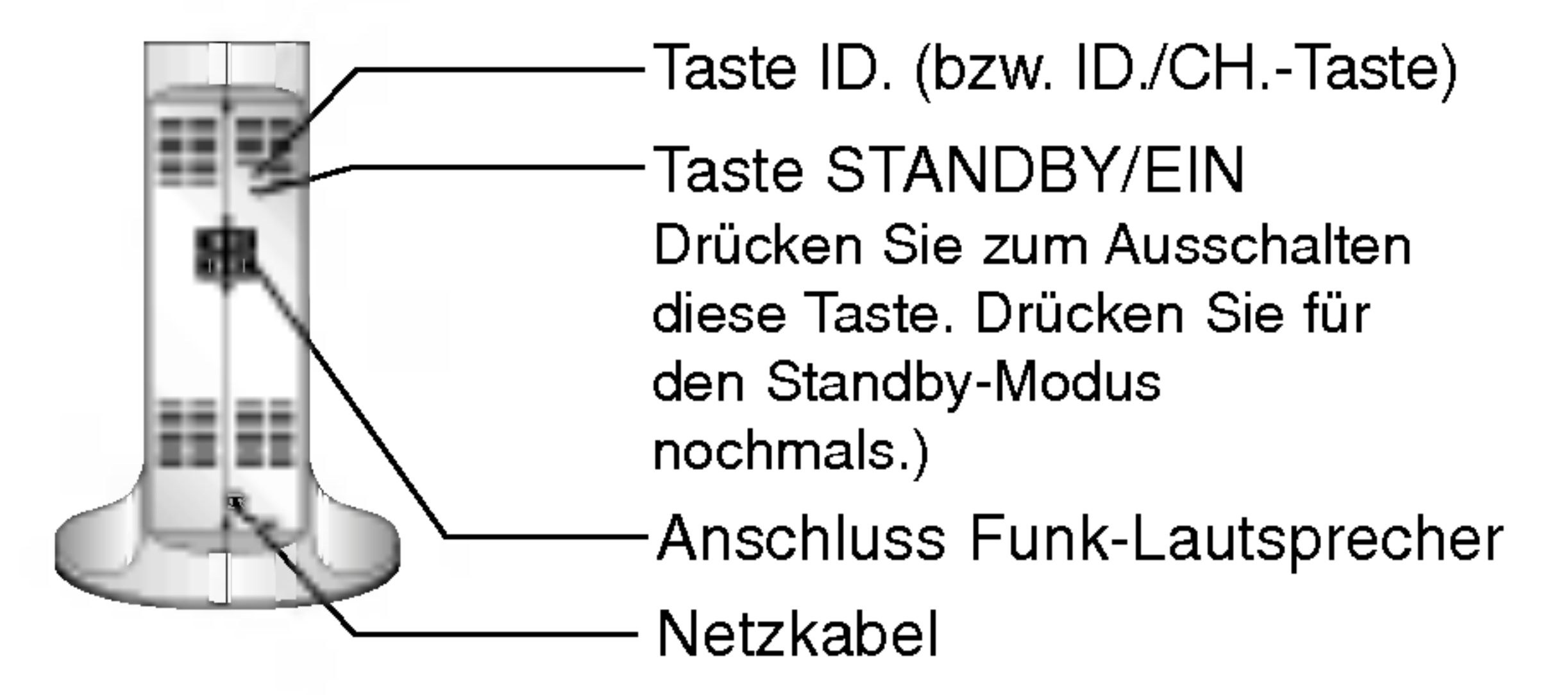

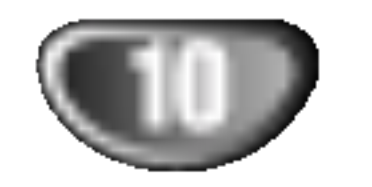

- Verbinden Sie die Lautsprecher mit den Anschlussen der Front- (links, rechts) oder Center-Lautsprecher.
- Verbinden Sie den Subwoofer mit dem Subwoofer-Anschluss.
- Schließen Sie das Netzkabel des Funkempfängers an die Steckdose und dann den Funkempfänger über das  $\bullet$ Lautsprecherkabel an die Funk-Lautsprecher (rechts, links) an.
- Schließen Sie den Gleichstrom-Eingangsanschluss des Funksenders über das Gleichstromkabel am Anschluss DC 7V OUT des Funksenders an.
- 
- Schließen Sie die Lautsprecher (rechts, links) an die Anschlüssen auf der Rückseite des Hauptgerätes über das Audiokabel am Anschluss SOUND SIGNAL des Funksenders an.
- Der Abstand zwischen diesem Gerät und dem Funkempfänger sollte nicht mehr als 10 m betragen.

### Anschlüsse (Fortsetzung)

# Systemeinbindung der Lautsprecher

### Lautsprecheranschlüsse

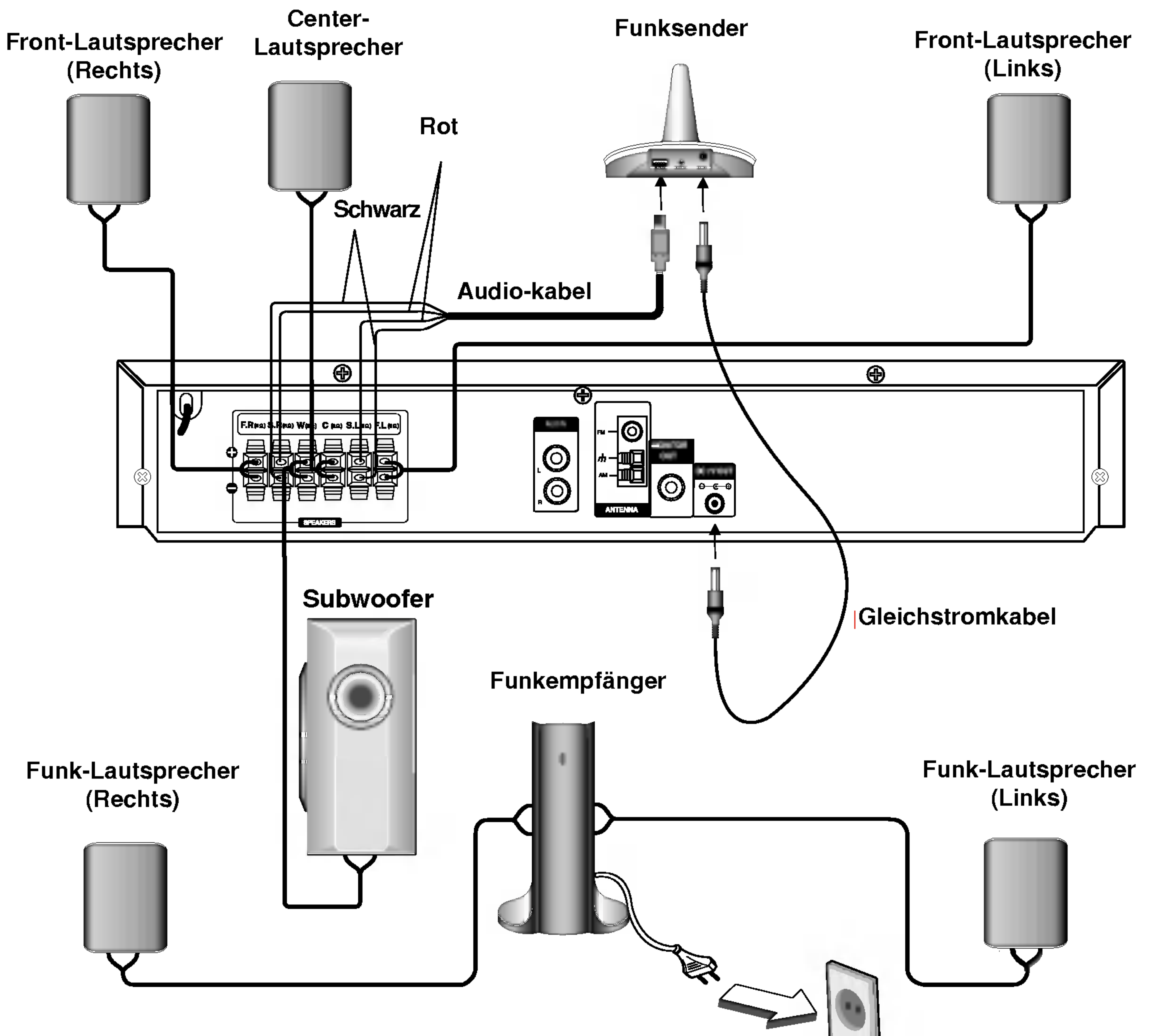

# **Anmerkungen**

- Eine optimale Leistung ist nur dann gewährleistet, wenn Funksender und Funkempfänger in einer Entfernung von 2 m bis 10 m aufgestellt werden, da bei zu geringem Abstand Verbindungsfehler auftreten können.
- Achten Sie darauf, dass das Lautsprecherkabel zu den jeweiligen Anschlussklemmen bei den Komponenten passt.: + zu + und -Zu -. Sind die Kabel vertauscht, wird der Sound verzerrt und ihm fehlt die Grundlage.
- Demontieren Sie nicht die Frontabdeckung der mitgelieferten Lautsprecher.
- Es dauert einige Sekunden (u. U. auch etwas länger), bis die Verbindung zwischen Funksender und Funkempfänger hergestellt wurde.
- Bei ausgeschaltetem Gerät wechselt der Funkempfänger nach ca. 10 Sekunden automatisch in den Standby-Modus (aus).
- Bei ausgeschaltetem Funkempfänger funktionieren die Funk-Lautsprecher nicht.

VORBEREITUNG

![](_page_10_Picture_11.jpeg)

# Anschlüsse (Fortsetzung)

# Anntenanschluss

Schließen Sie die mitgelieferten FM/AM-Antennen an, um Radio zu horen.

- Schließen Sie die AM-Loop-Antenne an den Antennen-Anschluss an.
- Schließen Sie die FM-Wurfantenne an die FM-Antennenbuchse an.

![](_page_10_Picture_5.jpeg)

# **M** Hinweise

- Um Interferenzen zu vermeiden, halten Sie die Antenne fern von dem DVD/CD-Receiver und anderen Bestandteilen.
- Achten Sie darauf, dass die FM-Wurfantenne ganz ausgelegt ist.
- Nachdem Sie die FM-Wurfantenne angeschlossen haben, positionieren Sie sie so horizontal wie moglich.

![](_page_11_Picture_24.jpeg)

Beispiel fur die Lautsprecheraufstellung

![](_page_11_Picture_13.jpeg)

### Anschlüsse (Fortsetzung)

# Positionierung der Lautsprecher

Bei einer normalen Positionierung setzen Sie sechs Lautsprecher (2 Front-Lautsprecher, <sup>1</sup> Centre-Lautsprecher, 2 Rear-Lautsprecher und <sup>1</sup> Subwoofer) ein. Wollen Sie einen ausgezeichneten Bass-Sound, einen DTS Digital Surround oder einen Dolby Digital Surround erzeugen, mussen Sie einen Subwoofer anschließen.

#### • Front-Lautsprecher

Gemäß Ihrer Hörposition stellen Sie die Lautsprecher mit gleichem Abstand und einem Winkel von 45 Grad zueinander auf.

#### ? Center-Lautsprecher

Idealerweise sollten sich die Center- und die Front-Lautsprecher auf gleicher Hohe befinden. Andernfalls stellen Sie die Center-

Lautsprecher entweder oberhalb oder unterhalb des Fernsehgerätes auf.

Der Ferritkern muss an die Lautsprecherkabel angeschlossen werden (zum Anschluss an dieses Gerat). Dieser Ferritkern vermindert Störgeräusche.

#### ? Rear-Lautsprecher

Stellen Sie je einen Lautsprecher links und rechts hinter dem Hörbereich. Diese Lautsprecher sorgen für Soundbewegung und für Atmosphäre, die für einen Surround-Klang erforderlich sind. Die besten Ergebnisse erreicht man, wenn man die Rear-Lautsprecher nicht zu weit hinter der Hörposition platziert und sie auf gleicher Höhe der Hörerohren oder höher installiert. Von Vorteil ist auch, wenn die Rear-Lautsprecher auf eine Wand oder Decke gerichtet werden, um den Sound weiter zu verstreuen. Im Falle eines kleineren Raumes, wenn sich der Zuhörer in der Nähe der Rückwand befindet, stellen Sie die Rear-Lautsprecher sich gegenüber in einer Höhe von 60-90 cm oberhalb Hörhöhe des Zuhörers auf.

#### • Subwoofer

● Den Ferritkern in der Nähe des Gerätes befestigen (Siehe Abb. 3 sowie Kommentar.).

Der Subwoofer kann uberall im Frontbereich aufgestellt werden.

This can be placed in any front position.

### Informationen zum Ferritkern (OPTIONAL)

#### Anschluss des Ferritkerns

2 Das Kabel einmal um den Ferritkern wickeln.

3 Den Ferritkern mit einem Klick schließen.

#### Anmerkungen:

![](_page_11_Picture_18.jpeg)

Den Verschluss [a des Ferritkerns aufdrücken.

VORBEREITUNG

 $\n Bypass  $\Leftrightarrow$   $\Leftrightarrow$   $\Lef$$ 

![](_page_12_Picture_41.jpeg)

# Mini-Glossar für Audio-Stream & Surround-Modus

#### dts

Erlaubt Ihnen 5.1 (oder 6) getrennte Kanale mit hoher digitaler Klangqualitat von DTS Klangquellen zu genießen, die das Warenzeichen tragen, wie Disks, DVD und Compact Disks, usw. DTS Digitalklang bietet transparentes Audio auf bis zu <sup>6</sup> Kanalen (was identisch zu dem Originalmaster bedeutet) und resultiert in außergewohnlicher Klarheit uber ein echtes 360° Klangfeld hinweg. Der Begriff DTS ist eine Handelsmarke der DTS Technology, LLC. Hergestellt unter Lizenz der DTS Technology, LLC.

## Klangmodus **DVD** VCD2.0 VCD1.1 CD

Sie können Surroundklang genießen, indem Sie einfach eines der vorprogrammierten Klangfelder entsprechend des Programms, dass Sie sich anhören möchten, auswählen.

Mit dem Dolby Digital Surround Format können Sie bis zu 5.1 Kanale digitalen Surroundklang von einer digitalen Dolby Programmquelle genießen. Wenn Sie DVDs mit dem n Kanare argnafen barroanaklang von einer argnak<br>Dolby Programmquelle genießen. Wenn Sie DVDs n<br>" <del>سج</del> " Zeichen abspielen, können Sie noch bessere Klangqualität, größere räumliche Genauigkeit und verbesserten Dynamikumfang genießen.

### **DIDPRO LOGIC (II)**

Dolby Pro Logic II kreiert fünf Ausgangskanäle mit gesamter Bandbreite aus Zweikanal Quellen. Dies wird durch Verwendung eines fortschrittlichen hochreinem Matrix-Surrounddecoders erreicht, der die raumlichen Eigenschaften der Originalaufnahme extrahiert, ohne neue Klänge und tonliche Verfärbungen hinzu zu fügen.

Der Movie-Modus ist für die Verwendung mit Stereo-Fernsehshows und alle Aufnahmen die mit Dolby Surround codiert sind. Das Ergebnis ist eine verbesserte Klangfeldausrichtung, die an getrennte 5.1-Kanal Klangqualitat heranreicht.

Software mit Mehrkanal-Surround-Audiosignalen wird gemäß der Aufnahme wiedergegeben.

**M** Hinweise

#### MOVIE Modus:

#### MUSIC Modus:

Der Music-Modus ist fur die Verwendung mit allen Stereo-Musikaufnahmen, und bietet ein breites und tiefes Klangfeld.

- b) Drücken Sie nach Auswahl von 5.1 Kanälen (z. B. **Rither** oder ) uber die Taste AUDIO die Taste SOUND.  $\overline{1}$  ENG =NG<br>=== DTS<br>...... D 5.1 L
	- Das Symbol "  $\mathbf{u}$  " wird auf dem Bildschirm angezeigt.
	- Die Anzeige "BYPASS" erscheint nur im Anzeigefenster.

#### MATRIX Modus:

Drücken Sie nach Auswahl des Klangmodus "Bypass" uber die Taste SOUND die Taste AUDIO. Auf dem Bildschirm werden die Tonkanale Links, Rechts und Stereo angezeigt.

Der Matrix-Modus ist der gleiche wie der Music-Modus, außer dass die Richtungsverbesserungslogik ausgeschaltet ist. Er kann verwendet werden, um Monosignale zu verbessern, indem sie so verandert werden, dass sie "größer"erscheinen. Der Matrix-Modus kann auch bei Automobil-Systemen Verwendung finden, wo die Schwankungen bei schlechten UKW Stereoempfang andernfalls störende Surroundsignale von einem Logic-Decoder verursachen können. Die letzte Hilfsmaßnahme für schlechten UKW Stereoempfang kann es sein, den Klang auf Mono zu zwingen.

#### BYPASS

#### Bei eingelegter DVD

Sie können den Klangmodus der DVD ändern, indem Sie wahrend der Wiedergabe die AUDIO Taste auf der Fernbedienung drücken. Obwohl der Inhalt der DVDs je nach Disk unterschiedlich sind, erklärt der folgende Abschnitt die

#### **DODIGITAL**

grundsatzliche Vorgehensweise, wenn diese Funktion verwendet wird.

a) Drücken Sie nach Auswahl von 2 Kanälen (z. B.

### Beim Einlegen einer Video-CD

Bei jedem Drücken auf die Taste SOUND wird der Klangmodus der Video-CD im Anzeigefenster in der folgenden Reihenfolge geändert.  $BYPASS \rightarrow STUDIO \rightarrow CLUB \rightarrow HALL \rightarrow$ THEATER 1  $\rightarrow$  CHURCH  $\rightarrow$  PL II MOVIE  $\rightarrow$ PL II MUSIC  $\rightarrow$  PL II MTRX  $\rightarrow$  BYPASS...

![](_page_12_Picture_27.jpeg)

### Beim Einlegen einer CD

Bei jedem Drücken auf die Taste SOUND wird der Klangmodus der Video-CD im Anzeigefenster in der folgenden Reihenfolge geändert.

 $BYPASS \rightarrow STUDIO \rightarrow CLUB \rightarrow HALL \rightarrow$ THEATER 1  $\rightarrow$  CHURCH  $\rightarrow$  PL II MOVIE  $\rightarrow$ PL II MUSIC  $\rightarrow$  PL II MTRX  $\rightarrow$  BYPASS...

![](_page_12_Picture_14.jpeg)

#### Zu Ihrer Hilfe

- ? Der DVD/CD Receiver speichert den zuletzt ausgewählten Klangmodus für jede Programmquelle.
	- Dolby Digital Disks haben das REPREN Logo auf der Etikette.
	- Programme, die mit Dolby Surround codiert sind haben das **Heer** Logo auf der Etikette.
	- DTS Digital Surround Disks sind mit DTS gekennzeichnet.

Wenn Sie Tonspuren mit 96 kHz Abtastfrequenz wiedergeben, werden die Ausgangssignale nach 48 kHz konvertiert (Abtastfrequenz).

### Vor dem Einschalten

![](_page_13_Picture_22.jpeg)

### Vor dem Einschalten (Fortsetzung)

# Bildschirmmenü

Der allgemeine Wiedergabestatus kann am Fernsehbildschirm angezeigt werden. Einige Menüpunkte können im Menü geändert werden. So verwenden Sie das Bildschirmmenü:

Drücken Sie während der Wiedergabe DISPLAY.

■ Drücken Sie ▲ / ▼ um die gewünschte Option

- auszuwahlen.
	- Die aktuell ausgewahlte Option wird farblich hinterlegt.
- 4 Drücken Sie ◀ / ▶ , um die Einstellung zu<br>■ B ändern Sie können bei Bedarf auch die ändern. Sie können bei Bedarf auch die numerischen Tasten verwenden (zum Beispiel fur die Eingabe der Titelnummer). Bei einigen Funktionen mussen Sie ENTER wahlen, um die Einstellung zu übernehmen.

#### Vorübergehend eingeblendete Symbole

- Titel wiederholen Title
- Passage wiederholen A-B Ð
- Wiedergabe an dieser Stelle fortsetzen **BB** 1
- Aktion nicht zulässig oder nicht verfügbar ₩

Beispiel: Bildschirmmenü bei der Wiedergabe von VCD-Optionen

Beispiel: Bildschirmmenü bei der Wiedergabe einer DVD

![](_page_13_Picture_559.jpeg)

![](_page_13_Picture_560.jpeg)

![](_page_13_Picture_17.jpeg)

## **M** Hinweise

- Die oben genannten Bildschirmmenüs stehen möglicherweise nicht bei allen Discs zur Verfügung.
- Wenn zehn Sekunden lang keine Taste gedrückt wird, wird das Bildschirmmenü ausgeblendet.

![](_page_13_Picture_561.jpeg)

VORBEREITUNG

![](_page_14_Picture_33.jpeg)

### Vor dem Einschalten (Fortsetzung)

# Grundeinstellungen

Mit Hilfe des Setup-Menüs können Sie beispielsweise das Bild und den Ton einstellen. Außerdem konnen Sie eine Sprache für die Untertitel und das Setup-Menü einstellen. Einzelheiten uber die einzelnen Optionen des Setup-Menüs finden Sie auf den Seiten 15 bis 18.

So zeigen Sie das Menü an und beenden es: Drücken Sie SETUP, um das Menü anzuzeigen. Wenn Sie SETUP erneut drucken, kehren Sie zum ersten Bildschirm zurück.

#### So gehen Sie zur nachsten Ebene: Drücken Sie auf der Fernbedienung  $\blacktriangleright$ .

So kehren Sie zur vorherigen Ebene zurück: Drücken Sie auf der Fernbedienung <

- **1 Drücken Sie SETUP.**<br>Das Setup-Menü wird angezeigt.
- 2 Verwenden Sie ▲ / ▼, um die gewünschte<br>
Option auszuwählen. Drücken Sie danach ▶, um zur zweiten Ebene zu gelangen. Auf dem Bildschirm werden die aktuelle Einstellung für die aktuelle Option sowie alternative Einstellung(en) angezeigt.
- Verwenden Sie ▲ / ▼, um die zweite gewünschte<br>● Option auszuwählen. Drücken Sie danach ▶, um zur dritten Ebene zu gelangen.
- 

#### $\blacksquare$  Verwenden Sie  $\blacktriangle$  /  $\blacktriangledown$ , um die gewünschte Einstellung auszuwahlen, und bestatigen Sie Ihre Auswahl mit ENTER.

### Allgemeiner Betrieb

Wählen Sie die gewünschte Sprache für den Audio-Titel (Disc Audio), Untertitel und das Disc-Menü aus. Voreinstellung: Bezieht sich auf die Originalsprache, in der die Disc aufgezeichnet wurde.

Andere: Um eine andere Sprache auszuwahlen, geben Sie mit den Zahlentasten die entsprechende 4-stellige Zahl entsprechend der Sprachencodes auf Seite 30 ein. Wenn sie einen falschen Sprachencode eingegeben haben, drücken Sie CLEAR.

4:3: Wahlen Sie diese Einstellung, wenn ein herkömmliches Fernsehgerät angeschlossen ist.

Letterbox: Aufnahmen im Breitbildformat erscheinen mit schwarzen Balken am oberen und unteren Bildschirmrand.

Bei einigen Optionen sind weitere Schritte erforderlich.

Drücken Sie SETUP oder PLAY um das Setup-Menü zu beenden.

### SPRACHE

#### OSD

Wählen Sie eine Sprache für das Setup-Menü und das Bildschirmmenü aus.

### Disc Audio /Untertitel/ Menü (

![](_page_14_Picture_19.jpeg)

16:9: Wahlen Sie diese Einstellung, wenn ein Breitbild-Fernsehgerat angeschlossen ist.

Die Bildmodus-Einstellung funktioniert nur, wenn das

Bildformat des Fernsehers auf 4:3 gesetzt ist.

#### Anzeigemodus DVD

Panscan: Zeigt automatisch das Bildmaterial auf dem gesamten Bildschirm an, schneidet aber bei Bedarf Bereiche an den beiden Seiten ab.

![](_page_14_Picture_5.jpeg)

![](_page_14_Picture_24.jpeg)

### Bildformat WD

![](_page_15_Picture_31.jpeg)

### Vor dem Einschalten (Fortsetzung)

### AUDIO

Jede DVD-Disc hat mehrere Audio-Ausgabeoptionen. Legen Sie die Audio-Optionen des Players in Ubereinstimmung mit dem Typ des Audiosystems fest, das Sie einsetzen.

Die Lautsprechereinstellungen, einschließlich Balance und Hallzeit auswahlen, oder die Lautsprechereinstellungen testen. Die Lautsprechereinstellungen sind nur mit dem analogen Multi-Channelausgang aktiviert.

Da die Lautsprechereinstellungen eingebaut sind, können Sie die Einstellungen nicht andern.

#### Lautstärke

#### Auswahl der Lautsprecher

Drücken Sie ◀/▶, um den Ausgangspegel des ausgewahlten Lautsprechers einzustellen. (-5dB <sup>~</sup> +5dB)

### **AV** Hinweise

Beim Anschluss der Lautsprecher an den DVD/CD-Receiver wird uber die Einstellung festgelegt, wie viel Wegstrecke der Ton zum Hörpunkt zurücklegen muss.Dadurch erreichen die Tone jedes Lautsprechers (mit Ausnahme des Subwoofers) den Zuhörer gleichzeitig. Stellen Sie die Entfernung des ausgewahlten Lautsprechers über die Tasten  $\blacktriangleleft$  /  $\blacktriangleright$  ein.

![](_page_15_Picture_6.jpeg)

Wahlen Sie einen einzustellenden Lautsprecher. (Vordere Lautsprecher [Links], Mittel-Lautsprecher, Vordere Lautsprecher [Rechts], Hintere Lautsprecher [Rechts], Hintere Lautsprecher [Links] oder Subwoofer)

# **AV** Hinweis

Bestimmte Lautsprechereinstellungen sind aufgrund von Lizenzvereinbarungen von Dolby Digital verboten.

#### Grösse

Drücken Sie zum Testen der Signale jedes Lautsprechers die Tasten ◀ / ▶ Gleichen Sie die Lautstarke an die Lautstarke der Testsignale des Systems an.

Vorne links (L)  $\rightarrow$  Mitte  $\rightarrow$  Vorne rechts (R)  $\rightarrow$ Hinten rechts  $(R) \rightarrow H$ inten links  $(L) \rightarrow S$ ubwoofer

#### Entfernung

Dank der digitalen Klangtechnologie können Sie den Soundtrack einer DVD jedes Mal in bestmoglicher Prazision und Wirklichkeitsnahe erleben. Manchmal möchten Sie aber die dynamische Reichweite der Audioausgabe unterdrucken (das heißt den Unterschied zwischen den lautesten und den leisesten Tönen). Auf diese Weise konnen Sie sich einen Film auch bei geringer Lautstarke ansehen, ohne dass die Tonqualitat dabei an Brillanz verliert. Um diese Option auszuwahlen, wechseln Sie zur Einstellung DRC Ein.

Setzen Sie die Einstellung für die Option Gesang auf Ein, wenn Sie eine Mehrkanal-Karaoke-DVD abspielen möchten. Die auf der eingelegten Disc enthaltenen Karaoke-Kanale werden dadurch den normalen 2- Kanal-Stereoton beigemischt.

![](_page_15_Picture_10.jpeg)

Es kann nur die Entfernung der Mittel-Lautsprecher und der hinteren Lautsprecher (links und rechts) eingestellt werden.

#### 5.1 Lautsprechereinstellung DVD

### Test

#### Dynamische Reichweitensteuerung (DRC)

- Die DRC-Funktion ist nur wahrend der Wiedergabe von Dolby Digital-Discs verfugbar.
- Die Stufe der Dynamikbereich-Komprimierung kann je nach DVD-Disc variieren.

![](_page_15_Picture_29.jpeg)

![](_page_15_Picture_16.jpeg)

![](_page_15_Picture_9.jpeg)

![](_page_15_Picture_884.jpeg)

VORBEREITUNG

![](_page_16_Picture_36.jpeg)

### Vor dem Einschalten (Fortsetzung)

### BLOCK (KINDERSICHERUNG)

Einige DVD-Filme enthalten Szenen, die nicht fur Kinder geeignet sind. Daher bieten einige Discs zusatzliche Sicherungsoptionen, mit denen Sie entweder die gesamte Disc oder bestimmte Szenen einstufen konnen. Die jeweiligen Sicherheitsstufen sind landerabhangig und reichen von <sup>1</sup> bis 8. Einige Discs enthalten als Alternative kindgerechtere Szenen. Die Kindersicherungsfunktion ermöglicht das Einrichten einer Wiedergabesperre für eine Disc, damit Kinder diese nicht abspielen können oder ggf. anstelle der ungeeigneten Szenen die dafur geeigneten Ersatzszenen sehen.

- Wählen Sie im BLOCK-Menü "Einstufung" aus, und drücken Sie  $\blacktriangleright$ .
- 2 Um auf die Funktionen Einstufung, Kennwort und Ländercode zuzugreifen, müssen Sie den vierstelligen Sicherheitscode eingeben, den Sie erstellt haben. Wenn Sie keinen Sicherheitscode eingegeben

 $\blacksquare$  Wählen Sie mit den Schaltflächen  $\blacktriangle / \blacktriangledown$  eine Einstufung zwischen <sup>1</sup> und 8 aus.

Einstufung 1-8: Stufe <sup>1</sup> bedeutet niedrigste Wiedergabeeinschränkungen. Stufe 8 bedeutet höchste Wiedergabeeinschränkungen.

#### **Geöffnet**

Wenn Sie diese Option wahlen, ist die Elternsicherung deaktiviert und die Disc wird vollständig wiedergegeben.

### **AV** Hinweis

haben, erhalten Sie eine entsprechende Aufforderung.

Geben Sie einen vierstelligen Code ein, und drucken Sie ENTER. Geben Sie den Code erneut ein, und drucken Sie ENTER, um ihn zu uberprufen. Wenn Sie einen Fehler machen, bevor Sie ENTER drucken, drucken Sie CLEAR.

**4 Drücken Sie ENTER, um Ihre Einstufungsauswahl**<br>2 zu bestätigen. Drücken Sie SETUP, um das Menü zu verlassen.

Wenn Sie Ihren Sicherheitscode vergessen haben, können Sie ihn wie folgt löschen:

- 
- 4 Bewegen Sie den Cursor mit der ▶ -Taste, und<br>• wählen Sie das zweite Zeichen mit den ▲ / ▼ -Tasten aus.

——……<del>……</del><br>Wenn " <mark>™ ™™™™™</mark> " auf dem Fernsehbildschirm erscheint, drücken Sie zum Aufrufen des Setup-Menüs auf STOP  $(\blacksquare)$  und dann auf SET UP. INPUT PASSWD

![](_page_16_Picture_8.jpeg)

Wenn Sie dem DVD/CD-Receiver eine Sicherheitsstufe zuweisen, werden nur die Szenen der eingelegten Disc wiedergegeben, die der zugewiesenen Sicherheitsstufe entsprechen oder deren Stufenwert darunter liegt. Auf der DVD hoher eingestufte Szenen werden nur dann abgespielt, wenn entsprechende Ersatzszenen auf der Disc verfugbar sind, und ansonsten nicht. Wenn keine passende Alternative gefunden wird, wird die Wiedergabe angehalten. Sie mussen das vierstellige Kennwort eingeben oder die Einstufungsebene andern, um die Disc wiederzugeben.

- Wählen Sie im BLOCK-Menü den "Ländercode" aus, und drücken Sie  $\blacktriangleright$ .
- **2** Folgen Sie Schritt 2 (siehe Einstufung).

#### Kennwort (Sicherheitscode)

Sie können das Kennwort eingeben oder ändern.

- 1. Wählen Sie im BLOCK-Menü Kennwort (Password) aus, und drücken Sie  $\blacktriangleright$ .
- 2. Folgen Sie Schritt 2 (siehe Einstufung). "Andern" oder "Neu" ist markiert.
- 3. Geben Sie den neuen vierstelligen Code ein, und drücken Sie ENTER. Geben Sie ihn erneut ein, um ihn zu überprüfen.

#### Wenn Sie den Sicherheitscode vergessen

- 1. Geben Sie die sechsstellige Zahl "210499" ein. Der Sicherheitscode wird gelöscht.
- 2. Geben Sie einen neuen Code wie oben beschrieben ein.

### **AV** Hinweis

Geben Sie den Code des Landes/der Region ein, dessen/deren Standards bei der Einstufung der DVD-Video-Disc auf der Grundlage der Liste im Referenzkapitel verwendet wurde.

![](_page_16_Picture_19.jpeg)

![](_page_16_Picture_31.jpeg)

![](_page_16_Picture_1189.jpeg)

![](_page_16_Picture_2.jpeg)

![](_page_17_Picture_20.jpeg)

### Vor dem Einschalten (Fortsetzung)

### Andere

Schalten Sie die Wiedergabesteuerung (PBC) ein oder aus.

Es wird nur der DivX DRM (Digital Right Management) Registrierungscode für Ihr Gerät angezeigt.

- Ein: Video-CDs mit PBC werden gemaß der Wiedergabesteuerung wiedergegeben.
- Aus:Video-CDs mit PBC werden wie Audio-CDs wiedergegeben.

### DivX(R)-Registrierung DivX

Der Registrierungscode ist fur den VOD-Dienst (Video-On-Demand) erforderlich. Eine kodierte Spielfilmdatei kann erworben werden.

# **N** Hinweis

Beim Verleih einer DivX VOD-Datei stehen verschiedene Anzeigeoptionen zur Verfugung, wie unten gezeigt.

Die Mietberechtigung ist abgelaufen.  $(\ )$ 

? Anzeige der verbleibenden Wiedergabeanzahl der Datei.

? Die Verleihdauer ist abgelaufen.

# PBC WGD

? Anzeige eines Zugriffsfehlers.

![](_page_17_Picture_2.jpeg)

Ihr Registrierungs-Code ist : XXXXXXXX Bitte verwenden Sie diesen Code um den Player frden DivX¤ Video On Demand-Service zu registrieren. Dieser erm glicht das Mieten oder Kaufen von Videofilmen im DivX¤ Video On Demand-Format. Weitere Informationen unter www.divx.com/vod

![](_page_17_Picture_4.jpeg)

Die Wiedergabe dieses Videofilms ist auf diesem Video-Player nicht zul ssig.

![](_page_17_Picture_16.jpeg)

![](_page_18_Picture_42.jpeg)

# Wiedergabe einer DVD oder einer Video-CD

# Wiedergabe-Setup DVD VCD2.0 VCD1.1

- Schalten Sie das Fernsehgerät ein, und stellen Sie als Videoquelle den Eingang ein, an den der DVD/CD-Receiver angeschlossen wurde.
- Audiosystem: Schalten Sie das Audiosystem ein und

- Drücken Sie zum Öffnen des Disc-Fachs auf OPEN/CLOSE  $(\triangle)$ .
- 2 Legen Sie die gewunschte Disc mit dem Etikett nach oben ein.

wahlen Sie die am DVD/CD-Receiver angeschlossene Eingangsquelle.

Das Symbol READING wird auf dem Bildschirm angezeigt und die Wiedergabe beginnt automatisch. Ist dies nicht der Fall, drucken Sie auf PLAY. In manchen Fallen wird an dieser Stelle das Disc-Menü angezeigt.

### **EXT** Falls der Menübildschirm erscheint

Der Menübildschirm wird u. U. beim ersten Laden einer DVD bzw. Video-CD mit einem Menü eingeblendet.

Legen Sie eine doppelseitige DVD mit der Seite nach unten ein, die wiedergegeben werden soll.

### **4 Drücken Sie zum Schließen des Disc-Fachs auf** OPEN/CLOSE  $(\triangle)$ .

- Verwenden Sie die Zifferntasten, um den gewunschten Track auszuwahlen. Mit RETURN kehren Sie zum Menü-Bildschirm zurück.
- Die Menüeinstellungen und Bedienungsverfahren können unterschiedlich ausfallen. Folgen Sie den Anleitungen auf den einzelnen Menu-Bildschirmen. Sie können PBC auf Aus setzen.

Wenn ein Titel auf einer Disc mehrere Kapitel und eine Disc mehrere Tracks enthält, können Sie wie folgt ein neues Kapitel/einen neuen Track ansteuern: schnemere Fracks enthalt, konnen sie w<br>ues Kapitel/einen neuen Track ansteuerr<br>Drücken Sie I<< oder DDI während der

- Drücken Sie I< ieder DDI während der Drücken Sie I<br>Wiedergabe, um das nächste Kapitel/den nächsten Track auszuwahlen oder zum Anfang des aktuellen Kapitels/Tracks zurückzukehren.
- Drücken Sie zweimal kurz enren<br>I**<I**<I um zum vorherigen Kapitel/Track zurückzukehren.
- Um wahrend der DVD-Wiedergabe direkt zu einem

### Hinweise

Kapitel zu wechseln, drücken Sie auf DISP. und dann zur Auswahl des Kapitel-/Tracksymbols auf  $\triangle\blacktriangledown$ . Geben Sie dann die uber die Nummerntasten (0-9) die Kapitel-/Tracknummer ein.

### **AV** Hinweis

Drücken Sie bei zweistelligen Nummern die Tasten (0-9) schnell hintereinander.

Wenn die Disc bei aktivierter Kindersicherung nicht der Freigabe (nicht freigegeben) entspricht, muss das vierstellige Kennwort eingegeben und/oder die Disc freigegeben werden (s. "Kindersicherung" auf Seite 17). • DVDs benötigen einen Regionalcode. Der Player spielt keine Discs ab, deren Regionalcode sich von dem im Gerat gespeicherten Regionalcode unterscheidet. Dieser Player hat den Regionalcode 2.

#### Zeitlupe ( DVD VCD2.0 VCD1.1

- Drücken Sie während der Pause auf **SLOW -/+.** Der DVD-Spieler aktiviert dadurch die Wiedergabe in Zeitlupe.
- 2 Mit der Taste SLOW -/+ können Sie die<br>Wiedergabegeschwindigkeit bestimmen: <a>
	- $\triangleleft$  **1/8,**  $\triangleleft$  **1/4 oder**  $\triangleleft$  **1/2 (zurück) oder**  $\triangleright$  **1/16,**  $I > 1/8$ ,  $I > 1/4$  oder  $I > 1/2$  (vor).
- 4 Um in die normale Wiedergabe zu kommen, drücken Sie PLAY.

### **N** Hinweis

Bei Video-CDs ist keine Zeitlupe rückwärts möglich.

# Allgemeine Funktionen

### **M** Hinweis

Falls nicht anderweitig angegeben, können alle beschriebenen Funktionen mit der Fernbedienung gesteuert werden. Einige Funktionen konnen auch uber das Setup-Menü gesteuert werden.

Wechseln Sie bei mehreren Titeln auf einer Disc wie folgt zu einem anderen Titel:

• Drücken Sie zur Auswahl einer Titelnummer auf DISP. gefolgt von der entsprechenden Nummerntaste  $(0-9)$ .

WIEDER

# Ein anderes KAPITEL/STUCK ansteuern

### VCD2.0 DivX

#### Einen anderen TITELansteuern DVD

#### VCD2.0

DVD

Wählen Sie mit den Tasten  $\blacktriangle \blacktriangleright \blacktriangle \blacktriangleright$  den Titel/das Kapitel aus, das Sie anzeigen möchten. Drücken Sie danach ENTER, um die Wiedergabe zu starten. Drücken Sie TITLE oder DVD MENU, um zum Menübildschirm zurückzukehren.

## DVD und Video CD-Wiedergabe

![](_page_19_Picture_46.jpeg)

## DVD und Video CD-Wiedergabe (Fortsetzung)

### Standbild und Bild-fur-Bild-Wiedergabe VCD1.1 DivX

# Allgemeine Funktionen(Fortsetzung)

#### Drücken Sie während der Wiedergabe auf PAUSE/STEP.

Der DVD/CD-Receiver wechselt in den PAUSE-Modus.

**2 Durch wiederholtes Drücken von PAUSE/STEP auf<br>4 der Fernbedienung können Sie den Film bildweise** 

**Chen William Weiser Weiser Laws**<br>Drücken Sie während der Wiedergabe auf <<a> Der DVD-Receiver wechselt in den SUCHEN-Modus.

2 Drücken Sie zur Auswahl der gewünschte<br>Geschwindigkeit mehrmals auf <<<r bzw.  $\blacktriangleright\blacktriangleright:\blacktriangleleft\blacktriangleleft\times2,\blacktriangleleft\blacktriangleleft\times4,\blacktriangleleft\times8,\blacktriangleleft\blacktriangleleft\times16,\blacktriangleleft\blacktriangleleft\times100$  $(zurück)$  oder  $\blacktriangleright$   $\blacktriangleright$   $X2$ ,  $\blacktriangleright$   $\blacktriangleright$   $X4$ ,  $\blacktriangleright$   $\blacktriangleright$   $X8$ ,  $\blacktriangleright$   $\blacktriangleright$   $X16$ , MX100 (vor). Bei einer Video-CD andert sich die Suchgeschwindigkeit wie folgt:  $\blacktriangleleft$  X2,  $\blacktriangleleft$  X4,  $\blacktriangleleft$ X8,  $\blacktriangleleft$ X16 (zurück) oder  $\blacktriangleright$ X2,  $\blacktriangleright$ X4,  $\blacktriangleright\blacktriangleright$ X8,  $\blacktriangleright\blacktriangleright$ X16 (vor)

▶ Sie können den SEARCH-Modus beenden, indem Sie PLAY drücken.

weiterlaufen lassen.

3 Um den Wiederholungsmodus zu verlassen, drücken Sie ein drittes Mal auf REPEAT.

- <sup>1</sup> Um den derzeit wiedergegebenen Track zu wiederholen, drücken Sie auf REPEAT. Das Symbol "Track wiederholen" wird auf dem Bildschirm angezeigt.
- 2 Um die derzeit wiedergegebene Disc zu wiederholen, drücken Sie nochmals auf REPEAT.
- 
- Das Symbol "Alle wiederholen" wird auf dem Bildschirm angezeigt.
- 3 Um den Wiederholungsmodus zu verlassen, drücken Sie ein drittes Mal auf REPEAT.

DVD-Video-Discs - Wiederholen Kapitel/Titel/Aus

<sup>1</sup> Um das derzeit wiedergegebene Kapitel zu wiederholen, drücken Sie auf REPEAT. Das Symbol "Kapitel wiederholen" wird auf dem Bildschirm angezeigt.

Auf einer Video-CD mit PBC müssen Sie im Setup-Menü PBC ausschalten (Off), um die Wiederholungsfunktion zu verwenden (siehe "PBC" auf Seite 18).

#### 2 Um den derzeit wiedergegebenen Titel zu wiederholen, drücken Sie nochmals auf REPEAT.

Drücken Sie am gewünschten Startpunkt auf A-B. Das Symbol "A-B" erscheint kurz auf dem Bildschirm.

#### Drücken Sie am gewünschten Endpunkt  $\Box$ nochmals auf A-B.

Das Symbol "Titel wiederholen" wird auf dem Bildschirm angezeigt.

Drücken Sie zum Abbrechen der Abschnittswiederholung auf A-B.

Drücken Sie während der Wiedergabe auf DISP. Daraufhin wird das Bildschirmmenü eingeblendet.

Das Symbol "Wiederholung aus" wird auf dem Bildschirm angezeigt.

Video-CDs - Wiederholen Track/Alle/Keine

Drücken Sie innerhalb von 10 Sekunden auf  $\triangle \blacktriangledown$ , um das Zeit-Suchlauf-Symbol auf dem Bildschirm auszuwahlen.

Das Symbol "Wiederholung aus" wird auf dem Bildschirm angezeigt.

## **AV** Hinweis

![](_page_19_Picture_13.jpeg)

### Abschnittswiederholung A-B

Wiederholen einer Titelabschnittes.

#### Wiederholen DVD VCD2.0 VCD1.1 DivX

Das Symbol "A-B" erscheint kurz auf dem Bildschirm und die Wiederholung beginnt.

Mit der Funktion Zeit-Suchlauf kann die Wiedergabe an einem gewunschten Zeitpunkt auf der Disc gestartet werden.

Im Zeit-Suchlauf-Feld wird die verstrichene Spielzeit der aktuellen Disc angezeigt.

Im Zeit-Suchlauf-Feld erscheint die Anzeige "-:--:--".

Geben Sie innerhalb von 10 Sekunden über die

![](_page_19_Picture_21.jpeg)

Nummerntasten die gewunschte Startzeit ein. Stunden, Minuten, und Sekunden müssen im Feld von links nach rechts eingegeben werden. Drücken Sie zum Löschen einer falschen Eingabe auf die Taste CLEAR und tragen Sie die richtigen Werte ein.

### Drücken Sie zur Bestätigung der eingegebenen

#### Startzeit innerhalb von 10 Sekunden auf ENTER. Die Wiedergabe beginnt am ausgewahlten Zeitpunkt auf der Disc. Bei Eingabe einer ungultigen Zeit wird die Wiedergabe an der aktuellen Position fortgesetzt.

### **AV** Hinweis

Auf einer Video-CD mit PBC mussen Sie im Setup-Menu PBC ausschalten (Off), um die Wiederholungsfunktion zu verwenden.

![](_page_19_Picture_7.jpeg)

![](_page_20_Picture_55.jpeg)

## DVD und Video CD-Wiedergabe (Fortsetzung)

#### Markensuche DVD VCD1.1 VCD2.0

# Allgemeine Funktionen(Fortsetzung)

Die Wiedergabe kann von bis zu neun gespeicherten Punkten erfolgen.

Gehen Sie zum Festlegen einer Marke wie folgt vor.

<sup>1</sup> Drucken Sie wahrend der Wiedergabe an dem Punkt, der gespeichert werden soll, die Taste MARKER.

Drücken Sie während der Wiedergabe auf SEARCH.

Das Menü Markensuche erscheint auf dem Bildschirm.

● Drücken Sie innerhalb von 10 Sekunden auf<br>▲ ◆ ◆, um eine aufzurufende Markierungsnummer auszuwahlen.

Das Markierungs-Symbol erscheint kurz auf dem Bildschirm.

**3 Drücken Sie ENTER.**<br>Die Wiedergabe beginnt ab der markierten Szene.

Drücken Sie zum Ausblenden des Menüs Markensuche auf SEARCH.

2 Wiederholen Sie Schritt 1, um bis zu neun Markierungspunkte auf einer Disc zu setzen.

#### Drücken Sie während der Wiedergabe auf SEARCH.

Das Menü Markensuche erscheint auf dem Bildschirm.

### Aufrufen einer markierten Szene

**2** Drücken Sie auf  $\blacktriangleleft$ , um die zu löschende Markierungsnummer auszuwahlen.

**3 Drücken Sie auf CLEAR.**<br>Die Markierungsnummer wird aus der Liste gelöschte

Wiederholen Sie die Schritte 2 und 3, um<br>weitere Markierungsnummern zu löschen.

Drücken Sie zum Ausblenden des Menüs Markensuche auf SEARCH.

Drücken Sie zum Aktivieren der Zoom-Funktion wahrend der Wiedergabe bzw. wahrend eines Standbildes auf ZOOM.

### Loschen einer markierten Szene

### Titelmenü **EWD**

### Drücken Sie TITLE.

- Wenn der aktuelle Titel ein Menü besitzt, erscheint dieses auf dem Fernsehbildschirm. Andernfalls kann das Disc-Menü eingeblendet werden.
- **2 Das Menü enthält Kamerawinkel, Tonspuren,<br>4 Untertiteloptionen und Kapitel für den Titel.**
- 

### Disc-Menü (

Drücken Sie MENU, um das Disc-Menü anzuzeigen.

### Abfragen des Inhalts einer DVD: **Menüs**

DVDs können mit Menüs ausgestattet sein, die den Zugriff auf spezielle Funktionen ermöglichen. Drücken Sie MENU, um das Disc-Menü zu verwenden. Geben Sie die entsprechende Nummer ein, oder markieren Sie Ihre Auswahl mit den Tasten  $\blacktriangle \blacktriangleright \blacktriangle \blacktriangleright$ . Drücken Sie danach ENTER.

WIEDER

Drücken Sie während der Wiedergabe mehrmals AUDIO, um eine andere Sprache oder Tonspur auszuwahlen.

Tonspurwechsel www. WWD1.1

Drücken Sie mehrmals während der Wiedergabe AUDIO, um einen anderen Audiokanal zu hören (Stereo, Links oder Rechts).

# **A**Hinweis

Wenn das Symbol  $\bigoplus$  erscheint, ist diese Funktion auf der Disc nicht moglich.

#### Untertitel<sup>(</sup> DVD DivX

Die Zoom-Funktion funktioniert bei einigen DVDs u. U. nicht.

#### Zoom DVD VCD2.0 VCD1.1

Mit der Zoom-Funktion können Sie das Videobild vergrößern und im vergrößerten Bild navigieren.

#### Besondere DVD-Funktionen DVD

#### Tonspur wechseln DVD DivX

![](_page_20_Picture_43.jpeg)

### **AV** Hinweis

- Es werden nur folgende Untertitel-Dateien einer DivX-Datei angezeigt: smi, srt und sub.
- Wenn keine Informationen oder ein unlesbarer Code in der DivX-Datei enthalten ist, wird "1/1" usw. angezeigt.

Drücken Sie mehrmals auf ZOOM, um das Bild um bis zu

vier Stufen zu vergrößern.

400% der Originalgröße  $\rightarrow$  800% der Originalgröße  $\rightarrow$ 

1600% der Originalgröße

#### **Über die Tasten ◀▶▲▼ können Sie sich** innerhalb des vergrößerten Bildes bewegen.

# **N** Hinweis

![](_page_21_Picture_52.jpeg)

## Wiedergabe von Audio-CDs und MP3/WMA-Discs

# Wiedergabe von Audio-CDs oder

# MP3/WMA-Discs **CD MP3** WMA

Nachdem Sie eine Audio-CD eingelegt haben, wird auf dem Fernsehbildschirm ein Menü eingeblendet. Drücken Sie ▲ /

Der DVD/CD-Receiver kann auf CD-ROM, CD-R oder CD-RW vorliegende Aufzeichnungen in den Formaten MP3/WMA wiedergeben.

#### Audio-CD

- 1. Drücken Sie  $\triangle$  /  $\nabla$ , um einen Ordner auszuwählen, und drücken Sie ENTER, um den Ordnerinhalt anzuzeigen.
- 2. Drücken Sie ▲ / ▼, um einen Track auszuwählen. Drücken Sie danach PLAY oder ENTER. Die Wiedergabe wird gestartet.

#### MP3 / WMA

- Wenn Sie sich in einer Dateiliste im MP3/WMA Menü befinden und zu der Ordnerliste zurückkehren möchten, markieren Sie  $\mathbf{E}$  mit  $\blacktriangledown$  /  $\blacktriangle$ , und drücken Sie ENTER.
- Drücken Sie für die nächste Seite auf MENU.
- Auf einer gemischten CD mit MP3/WMA- und JPEG-Datei können Sie das Menü MP3/WMA und das Menü JPEG wechseln. Drücken Sie TITLE, und MP3/WMA oder JPEG am Menüanfang wird markiert. Wählen Sie dann mit  $\blacktriangleleft$  /  $\blacktriangleright$ MP3/WMA oder JPEG und drucken Sie ENTER.

# Pause CD MP3 WMA

- 1 Drücken Sie während der Wiedergabe PAUSE/STEP.
- 2 Drücken Sie PLAY, ENTER oder erneut PAUSE/STEP, um zur Wiedergabe zurückzukehren.

- Drücken Sie während der Wiedergabe kurz  $\blacktriangleleft$  oder  $\blacktriangleright\blacktriangleright$ I, um den nächsten Track anzusteuern oder zum Anfang des aktuellen Tracks zurückzukehren.
- Drücken Sie zweimal kurz enre<br>I**<I⊲**, um zum vorherigen Track zurückzukehren.
- Um bei einer Audio-CD direkt zu einem Track zu gelangen, geben Sie die Track-Nummer wahrend der Wiedergabe uber die Nummerntasten (0-9) ein.

Sie können ein(en) Track/Alles auf einer Disc wiedergeben.

- 1. Drücken Sie REPEAT bei der Wiedergabe einer
	- Disc. Das Wiederholungssymbol wird angezeigt.
- 2. Drücken Sie REPEAT, um einen gewünschten Wiederholungsmodus auszuwahlen.
	- Track: Wiederholt den aktuellen Track.
	- Alle: Wiederholt alle Tracks auf einer Disc.
	- Aus: Keine wiederholte Wiedergabe.

 $\nabla$ , um einen Track auszuwählen, und drücken Sie danach PLAY oder ENTER, und die Wiedergabe wird gestartet.

- Der DVD-Receiver wechselt in den SUCHEN-Modus.
- 2 Drücken Sie zur Auswahl der gewünschten
	- Geschwindigkeit mehrmals auf  $\blacktriangleleft$  bzw.  $\blacktriangleright\blacktriangleright$ :  $\blacktriangleleft\blacktriangleleft$  X2,
	- $\blacktriangleleft$ X4,  $\blacktriangleleft$ X8 (zurück) oder  $\blacktriangleright$ X2,  $\blacktriangleright$ X4,  $\blacktriangleright$ X8 (vor).
- 3 Sie können den SEARCH-Modus beenden, indem Sie PLAY drücken.

Die Kompatibilitat von MP3 / WMA-Discs und diesem Player unterliegt den folgenden Einschränkungen:

### Einen anderen TRACK ansteuern

- Bei der Aufnahme von MP3 / WMA-Dateien mit einer Software, die kein Dateisystem erstellen kann (z. B. Direct-CD), ist die Wiedergabe von MP3 / WMA-Dateien nicht möglich. Wir empfehlen die Verwendung von Easy-CD Creator. Diese Software erstellt ein Dateisystem, das ISO 9660 entspricht.
- Dateinamen dürfen maximal acht Buchstaben lang sein und müssen die Erweiterung .mp3 oder .wma enthalten.
- Dateinamen dürfen keine Sonderzeichen wie beispielsweise / ?  $*$ : " < > l usw. enthalten.
- ? Die Gesamtzahl aller auf der Disc enthaltenen Dateien sollte 999 nicht uberschreiten.

Um eine optimale Wiedergabequalität zu erzielen, müssen die auf dem DVD/CD-Receivers abgespielten Discs und Aufnahmen bestimmte technische Standards erfüllen. Für bereits bespielte DVDs werden diese Standards automatisch eingestellt. Beschreibbare Disc-Formate können viele unterschiedliche Formate aufweisen (z. B. eine CD-R mit MP3- oder WMA-Dateien), die bestimmte Voraussetzungen erfüllen müssen (s. o.), um die Kompatibilitat bei der Wiedergabe zu gewahrleisten.

#### Wiederholung Track/Alle/Aus CD MP3 WMA

#### Suchen CD MP3 WMA

Suchen **CEDD CNP3 WIMA**<br>1 Drücken Sie während der Wiedergabe auf <<

#### $\blacktriangleright$

![](_page_21_Picture_47.jpeg)

- ? Abtastfrequenz: zwischen 32 - 48 kHz (MP3), zwischen 24 - 48 kHz (WMA)
- ? Ubertragungsgeschwindigkeit: zwischen 32 und 320 Kbit/s (MP3), 40 – 192 Kbit/s (WMA)
- ? Der Player kann MP3/WMA-Dateien mit anderen Dateierweiterungen als ".mp3" / ".wma" nicht lesen.
- ? Das physikalische Format der CD-R sollte ISO 9660 entsprechen.

Außerdem ist zu beachten, dass fur das Herunterladen von MP3 / WMA-Dateien und Musik aus dem Internet eine Genehmigung erforderlich ist. Unser Unternehmen ist nicht zur Erteilung einer solchen Genehmigung berechtigt. Die benotigten Genehmigungen sind stets bei dem jeweiligen Inhaber des Urheberrechts einzuholen.

![](_page_21_Picture_15.jpeg)

![](_page_21_Figure_19.jpeg)

![](_page_21_Picture_1605.jpeg)

# **EX** Hinweis

![](_page_22_Picture_31.jpeg)

## Betrieb mit JPEG-Disc

# Anzeigen einer JPEG-Disc

Mit dem Rekorder können Discs mit JPEG-Dateien abgespielt werden. Lesen Sie vor der Wiedergabe die Hinweise zu JPEG-Aufnahmen rechts.

Das JPEG-Menü wird auf dem Fernsehbildschirm angezeigt.

### Bild drehen **dre**

#### Legen Sie eine Disc ein, und schließen Sie das Fach.

Eine Liste von Dateien im Ordner wird angezeigt. Wenn Sie sich in einer Dateiliste befinden und zu der Ordnerliste zuruckkehren mochten, verwenden Sie die

Taste  $\blacktriangle$  /  $\nabla$  auf der Fernbedienung, um  $\mathbf{E}$ . zu markieren, und drücken Sie ENTER.

Wenn Sie eine bestimmte Datei anzeigen möchten, drücken Sie ▲ / ▼, um eine Datei zu markieren, und drücken Sie ENTER oder PLAY. Die Dateiwiedergabe (Diashow) wird gestartet. Während Sie eine Datei anzeigen, können Sie STOP drucken, um zum vorherigen Menu (JPEG-Menü) zurückzukehren.

Drücken Sie einmal SKIP (K44 oder DDI) während der Bildanzeige, um die nachste/vorherige Datei aufzurufen. Drücken Sie < /> / ► während der Bildanzeige, um es im bzw. entgegen dem Uhrzeigersinn zu drehen.

Die Kompatibilitat von JPEG-Discs und diesem Player unterliegt den folgenden Einschränkungen:

WIEDER

- ? Abhängig von der Größe und Anzahl der JPEG-Dateien dauert das Lesen des Disc-Inhaltes mit dem DVD/CD-Receivers entsprechend langer. Wenn nach mehreren Minuten keine Bildschirmanzeige erscheint, sind einige der Dateien u. U. zu groß - verringern Sie die Auflösung der JPEG-Dateien auf 2760 x 2048 Pixeln und brennen Sie die Disc neu.
- Die Gesamtzahl aller auf der Disc enthaltenen Dateien und Ordner darf maximal 999 betragen.
- Manche Discs sind aufgrund ihres Zustands oder abweichender Aufzeichnungsformate nicht kompatibel.
- Alle ausgewählten Dateien müssen die Erweiterung ".jpg" haben, wenn in das CD-Layout kopiert wird.
- Dateien mit der Erweiterung ".jpe" oder ".jpeg" müssen in ".jpg" umbenannt werden.
- Dateien ohne die Erweiterung ".jpg" können nicht von diesem DVD/CD-Receivers gelesen werden,

auch wenn die Dateien in Windows-Explorer als JPEG-Bilddateien angezeigt werden.

# $T$ Tipp

- Es gibt vier Anzeigegeschwindigkeiten  $\blacksquare$ : > Langsam, >> Normal, >>> Schnell und II Aus Markieren Sie mit  $\blacktriangle \blacktriangledown \blacktriangleleft \blacktriangleright$  die gewünschte Geschwindigkeit, wählen Sie sie mit  $\blacktriangleleft / \blacktriangleright$  aus und drücken Sie ENTER.
- Bei Geschwindigkeit Aus ist keine Slideshow möglich.

### Diashow <del>JPE</del>

Verwenden Sie  $\blacktriangle \blacktriangledown \blacktriangle \blacktriangleright$ , um die  $\blacksquare$  (Slide Show) zu markieren, und drücken Sie ENTER.

### Standbild **IPEG**

- . Drücken Sie während der Diashow auf PAUSE/STEP. Der Player wechselt nun in den PAUSE-Modus.
- 2. Drücken Sie PLAY oder erneut PAUSE/STEP, um zur Diashow zurückzukehren.

### Zu einer anderen Datei wechseln **drei**

![](_page_22_Picture_9.jpeg)

#### **2** Drücken Sie  $\triangle$  /  $\nabla$ , um einen Ordner auszuwählen. Drücken Sie danach ENTER.

### Programmierte Wiedergabe CD MP3 WMA

Mit der Programmfunktion können Sie Ihre Lieblingstracks beliebiger Discs im DVD-Receiver speichern. Es können 300 Tracks programmiert werden.

Legen Sie eine Disc ein.

![](_page_23_Picture_26.jpeg)

#### Audio-CDs oder MP3/WMA-Discs: Das AUDIO CD- bzw. MP3/WMA-Menü erscheint

Wählen Sie einen Track aus der "Liste" und drück-<br>- en Sie auf PROGRAM, oder wählen Sie das " (Hinzufügen)"-Symbol und drücken Sie ENTER, um den gewahlten Track in die "Programm"-Liste aufzunehmen.

# **M** Hinweis

**4 Drücken Sie zum Starten PLAY oder ENTER.**<br>Die Wiedergabe erfolgt in der programmierten Reihen-folge der Tracks und endet nach der Wiedergabe aller Tracks in der Programmliste.

Um zur normalen Wiedergabe zurückzukehren, wahlen Sie einen Track aus der CD- (bzw. MP3/WMA-) Liste und drücken Sie PLAY.

Um alle Tracks auf der Disc hinzuzufugen, wahlen Sie das Symbol " " und drucken Sie ENTER.

![](_page_23_Picture_14.jpeg)

• Alle: wiederholt alle Tracks der Programmliste. • Aus (Keine Anzeige): keine Wiederholung.

### Track aus der Programmliste löschen

- 1. Wählen Sie mit  $\blacktriangle \blacktriangledown$  den Track aus, der von der Programmliste gelöscht werden soll.
- 2. Drücken Sie CLEAR. Oder wählen Sie das " fill (Löschen)""-Symbol und drücken Sie ENTER, um den gewahlten Track in die Programmliste aufzunehmen. Wiederholen Sie diese Schritte fur weitere Tracks in der Liste.

### Gesamte Programmliste löschen

Wählen Sie mit  $\blacktriangle$  /  $\nabla$  " $n_{min}$ " und drücken Sie ENTER.

### **N** Hinweis

Die Programmierung wird beim Auswerfen der Disc gelöscht.

### Programmierte Tracks wiederholen

- 1. Drücken Sie während der Wiedergabe einer Disc auf REPEAT. Das Wiederholen-Symbol erscheint.
- 2. Drücken Sie REPEAT für den gewünschten Wiederholungsmodus.
	- Track: wiederholt den aktuellen Track

Audio-CD-Menü MP3/WMA-Menü

![](_page_23_Picture_770.jpeg)

![](_page_24_Picture_28.jpeg)

### DivX-Disc-Betrieb

<sup>1</sup> Legen Sie eine Disc ein und schließen Sie das Fach. Das MOVIE-Menü wird eingeblendet.

Der DVD/CD-Receiver spielt auch DivX-Discs ab.

4 Um eine bestimmte Datei anzuzeigen, markieren Sie mit ▲ / ▼ eine Datei und drücken Sie ENTER bzw. PLAY.

Drücken Sie zum Beenden auf STOP.

### **AV** Hinweis

• Vor jeder Wiedergabe einer DivX-Datei durch Drücken auf ENTER muss die Option "SUBTITLE ON" ausgewahlt werden. ? Falls der Untertitel in der Datei in mehr als zwei Sprachen vorliegt, ist nur der Original-Untertitel verfugbar. • Der Soundmodus Pro Logic II ist bei DivX-Dateien nicht möglich.

Die Kompatibilitat dieses DVD-Players mit DivX-Discs unterliegt folgenden Einschränkungen:

- Die Auflösung einer DivX-Datei muss unterhalb von 720 x 576 (BxH) Bildpunkten liegen.
- Die Länge des Dateinames des DivX-Untertitels darf 20~40Zeichen nicht uberschreiten.
- Falls kein gültiger Code zur Wiedergabe der DivX-Datei verfugbar ist, erscheint in der Anzeige u. U.

WIEDER

![](_page_24_Picture_3.jpeg)

![](_page_24_Picture_888.jpeg)

 $\blacksquare$  Wählen Sie mit  $\blacktriangle / \blacktriangledown$  einen Ordner und drücken **Sie ENTER. Im Ordner erscheint eine Dateiliste.** Um in einer Dateiliste zur Ordnerliste zu gelangen, markieren Sie  $\mathbf{E}$ - mit  $\mathbf{A}$  /  $\mathbf{\nabla}$  auf der Fernbedienung und drücken Sie ENTER.

> GMC ist ein Akronym für Global Motion Compensation, ein Codierungswerkzeug des MPEG4-Standards. Einige MPEG4-Codierer wie DivX oder Xvid besitzen diese Option. Es gibt verschiedene GMC-Codierungs- stufen. Diese sind 1-Punkt-, 2-Punkt- oder 3-Punkt-GMC.

 $\bullet$  "DIVX3.xx ", "DIVX4.xx ", "DIVX5.xx ", "XVID ", "MP43 ", "3IVX ", "MP42 ".

das Symbol "\_".

- ? Falls die Anzahl der Bilder pro Sekunde mehr als 30 beträgt, ist u. U. keine normale Wiedergabe möglich.
- ? Falls die Video- und Audiostruktur der aufgezeichneten Datei nicht interleaved ist, wird nur das Bild bzw. nur der Ton ausgegeben.
- Falls die Datei mit GMC aufgenommen wurde, unterstützt das Gerät einige 1-Punkt-Aufnahmepegel.
	- \* GMC?

#### Abspielbare DivX-Dateien

**●** ".avi ", ".mpg ", ".mpeg "

#### Abspielbare Codec-Formate

#### Abspielbare Audioformate

- z "AC3 ", "DTS ", "PCM ", "MP3 ", "WMA ".
	- ? Sampling-Frequenz: 32 bis 48 kHz (MP3), 24 bis 48 kHz (WMA)
	- Bitrate: 32 bis 320 kbps (MP3), 40 bis 192 kbps (WMA)

![](_page_25_Picture_25.jpeg)

### Weitere Funktionen

### Speichern der letzten Bedingung (DVD

Der Receiver speichert die letzte Szene der letzten Disc, die wiedergegeben wird. Die Szene bleibt so lange gespeichert, bis Sie die Disc aus dem Player nehmen oder ihn ausschalten. Wenn Sie eine Disc mit der gespeicherten Szene laden, wird sie automatisch aufgerufen.

- 
- Die gespeicherten Einstellungen können jederzeit abgerufen werden.
- Der DVD/CD-Receiver speichert keine Einstellungen von Discs, wenn Sie den DVD/CD-Receiver vor der Wiedergabe wieder ausschalten.

Wenn sich der DVD/CD-Receiver ca. fünf Minuten im Stop-Modus befindet, erscheint der Bildschirmschoner.

![](_page_25_Picture_3.jpeg)

Sie müssen den geeigneten Systemmodus für Ihr TV-System auswahlen. Wenn im Display-Fenster NO DISC eingeblendet wird, drucken Sie PAUSE/STEP am Bedienfeld oder auf der Fernbedienung, und halten Sie die Taste länger als fünf Minuten gedrückt, um ein System (PAL, NTSC oder AUTO) auszuwahlen.

Bedienung für andere Geräte zuerst die Taste TV.

### Bildschirmschoner

### System-Auswahl

Drücken Sie vor dem Gebrauch der Fernbedienung die Taste TV, um das zu bedienende Gerat auszuwahlen. Drucken Sie zum Umschalten der

■ Zur Bedienung eines LG-Fernsehgerätes dienen<br>■ die Tasten POWER, CH(V/▲), VOLUME (+/-), und INPUT auf der Fernbedienung.

• Halten Sie die Taste POWER gedrückt und drücken Sie mehrmals auf  $PR/CH(+/-)$  ( $\Psi/\blacktriangle$ ), um den Fernseher ein bzw. auszuschalten.

**M** Hinweis

- Passt das ausgewahlte System nicht zu Ihrem TV-System, werden eventuell normale farbige Bilder nicht korrekt dargestellt.
- AUTO: DVD/CD-Receiver ist an einen Multi-System-TV-Gerat angeschlossen.
- NTSC: DVD/CD-Receiver ist an einen NTSC-TV-Gerat angeschlossen.
- PAL: DVD/CD-Receiver ist an einen PAL-TV-Gerat angeschlossen.

# Bedienung des Fernsehers

Mit der Fernbedienung kann der sowohl der DVD/CD-Receiver als auch bedingt ein LG Fernsehgerät bedient werden. Gehen Sie zur Bedienung eines LG-Fernsehers wie folgt vor:

#### Einstellung der Fernbedienungscodes fur einen LG-Fernseher

Falls die Fernbedienung fur den jeweiligen Fernseher nicht funktioniert, versuchen Sie einen anderen Code oder verwenden Sie die Original-Fernbedienung des LG-Fernsehers.

Auf Grund der von den Herstellern verwendeten Vielfalt an Codes können WIR nicht garantieren, dass die Fernbedienung mit jedem LG-Fernsehgerat funktioniert.

![](_page_26_Picture_43.jpeg)

### Radiobetrieb

# Speichern von Radiosendern

Es können 50 Sender für UKW und MW gespeichert werden. Vor der Sendersuche muss die Lautstärke verringert werden.

**2** Bei jedem Drücken von BAND wechseln FM und AM (MW) hin und her.

<sup>1</sup> Drucken Sie BAND auf der Fernbedienung, bis FM oder AM (MW) im Anzeigefenster erscheint.

#### Drücken Sie PROG./MEMO. Auf der Fernbedienung.

Fernbedienung ca. zwei Sekunden lang gedrückt, bis sich die Frequenzanzeige ändert. Lassen Sie jetzt die Taste los.

- Drücken Sie zur Auswahl des gewünschten<br>■ Sendeplatzes PR (▲/▼) auf der Fernbedienung.
- **A. Drücken Sie nochmals PROG./MEMO. auf der** Fernbedienung.

Die Sendersuche stoppt, wenn der DVD/CD-Receiver einen Radiosender findet. Im Anzeigefenster erscheint "TUNED" und "STEREO" (bei Stereo-Empfang).

Im Anzeigefenster blinkt eine Sendeplatznummer.

Der Radiosender wird gespeichert.

Zuerst müssen Radiosender im DVD/CD-Receiver gespeichert werden (s. "Speichern von Radiosendern" links).

7 Wiederholen Sie die Schritte <sup>3</sup> bis <sup>6</sup> fur weitere Sender.

Drücken Sie BAND, bis AM (MW) oder FM im Anzeigefenster erscheint.

Einen schwachen Radiosender einstellen Drücken Sie in Schritt 3 mehrmals TUNING K44 oder  $\blacktriangleright\blacktriangleright\blacktriangleright\blacktriangleright$ , um den Radiosender manuell einzustellen.

#### Löschen aller gespeicherten Sender

- **2 Drücken Sie mehrmals PR(A/V) um den**<br>Gewünschten Radiosender auszuwähler Bei jedem Drücken der Taste werden alle Sender vom DVD/CD-Receiver nacheinander eingestellt.
- 3 Stellen Sie die Lautstarke durch mehrmaliges Drucken von VOLUME <sup>+</sup> oder - ein.

Drücken Sie POWER, um den DVD/CD-Receiver auszuschalten oder wahlen Sie einen anderen Betriebsmodus (DVD/CD, AV 1, etc.,).

- Erfolgt manuell oder automatisch (siehe Schritt 2).
- $\bullet$  Drücken Sie zur manuellen Einstellung auf TUN(-)  $\blacktriangleleft$ bzw. auf TUN  $(+)$   $\triangleright$  auf der Fernbedienung.
- Halten Sie zur automatischen Einstellung die Taste TUN(-)  $\blacktriangleleft$  bzw. auf TUN (+)  $\blacktriangleright$  auf der Fernbedienung ca. zwei Sekunden lang gedrückt.

Halten Sie die Taste PROG./MEMO. ca. zwei Sekunden lang gedrückt. Im Anzeigefenster erscheint "CLEAR ALL". Drücken Sie zum Löschen der Sender nochmals PROG./MEMO.

Falls der "CLEAR ALL"-Modus versehentlich aufgerufen wurde und der Speicher nicht gelöscht werden soll, drücken Sie keine Taste. Der Modus "CLEAR ALL" wird nach einigen Sekunden automatisch beendet.

# **EX** Hinweis

Wenn alle Sender belegt sind, erscheint kurz der Hinweis FULL im Anzeigefenster und eine Drücken Sie MONO/ST. auf der Fernbedienung, so dass "ST." vom Anzeigefenster erlischt. Es ist kein Stereo-Empfang möglich, der Empfang verbessert sich jedoch. Drücken Sie für den Stereo-Empfang erneut FM MODE.

Sendernummer beginnt zu blinken. Um die Sendernummer zu andern, fuhren Sie die vorherigen Schritte 5 und 6 durch.

# Radio horen

Der zuletzt empfangene Sender wird eingestellt.

#### Halten Sie TUNING KKK <<<<rr/> **Sie TUNING kkk <br/>
Sie der Auf der Auf der Auf der Auf der Auf der Aufgebenen Sie Tuning kkk <br/>
Sie Tuning kkk <br/>
Sie Tuning kkk <br/>
Sie Tuning kkk <br/>
Sie Tuning kkk <br/>
Sie T**

### Ausschalten des Radios

### Einstellen nicht gespeicherter Radiosender

Direktwahl eines gespeicherten Radiosenders Wahlen Sie den gewunschten Radiosender direkt uber das Nummernfeld der Fernbedienung aus. Um z. B. den Radiosender 4 einzustellen, drucken Sie 4 auf der Fernbedienung. Um den Sender <sup>19</sup> einzustellen, drücken Sie 1 und 9 (innerhalb von 3 Sekunden).

#### Zur Information

#### Bei Rauschen des UKW-Programms

### Verbesserung des Empfangs

Richten Sie die vorhandenen Antennen neu aus.

![](_page_27_Picture_25.jpeg)

### Radiobetrieb (Fortsetzung)

![](_page_27_Picture_1108.jpeg)

Ein großer Vorteil von RDS besteht darin, dass es Sendungen mit Programmart (PTY) erkennen kann, die die Art des gesendeten Programms mitteilen. In der folgenden Liste stehen die Abkurzungen, die jeder PTY zugewiesen sind und eine Erläuterung zur PTY.

![](_page_27_Picture_1109.jpeg)

 $(PS \leftrightarrow FREGUENCY \leftrightarrow PTY \leftrightarrow RT \leftrightarrow CT)$ 

Sie können nach einer bestimmten Programmart (PTY) mit den folgenden Schritten suchen:

Drücken Sie BAND, um den FM-Modus auszuwahlen.

### Programmart (PTY)

Ist ein FM-Sender eingestellt und enthalt er RDSDaten, zeigt das Gerat automatisch den Sendernamen an und die RDS-Anzeige leuchtet im Display-Fenster. In der Anzeige für die RDS-Dienste erscheint der Name der Programmkette (PS), die Programmart (PTY), Radiotext (RT) und die Uhrzeit (CT), wenn der Sender diese Daten überträgt.

> Das Gerat schaltet in einen automatischen Suchlauf. Wird ein Sender gefunden, stoppt der Suchlauf.

### RDS-Betrieb

• Einige RDS-Sender bieten nicht diese zusätzlichen Informationen an. Werden die für den ausgewählten Modus erforderlichen Daten nicht ubertragen, zeigt

Dieser Gerat ist mit RDS (Radio Data System) ausgerüstet, mit dem neben dem FM-Radio eine Fülle von Informationen geliefert werden. Mit dem Einsatz in vielen Landern ist RDS ein System zur Ubertragung von Rufzeichen bzw. Senderinformationen, eine Beschreibung des Programmart in einer Textmeldung oder nähere Angaben zur Musikauswahl und die genaue Zeit.

### RDS-Tuning

### RDS-Anzeigeoptionen

Das RDS-System ist in der Lage, eine breite Palette an zusatzlichen Informationen neben dem Sendernamen zu ubertragen, die eingeblendet werden, wenn ein Sender zum ersten Mal aufgerufen wird. Im normalen RDS-Betrieb zeigt das Display den Sendernamen, die Programmkette oder die Namensbuchstaben des Senders an. Mit Drucken von RDS auf der Fernbedienung können Sie durch die RDS-Datentypen in der Reihenfolge blattern:

- PS (Name der Programmkette)- Der Name der Senders wird im Display-Fenster angezeigt.
- PTY (Programmart)- Der Name der Programmart wird im Display-Fenster angezeigt.
- RT (Radiotext)- Eine "Textnachricht" enthält besondere Informationen vom Sender. Beachten Sie, dass die Nachricht durch das Display lauft, um alle Teile anzeigen zu können.
- CT (sendergesteuerte Zeit)- Das Gerat kann die aktuelle Zeit empfangen und im Display-Fenster anzeigen.

# Anmerkung

#### das Display-Fenster die Nachricht PTY NONE, RT NONE, CT NONE, PS NONE an.

- **20 Drücken Sie PTY auf der Fernbedienung, das** Display zeigt die zuletzt benutzte PTY an.
- Drücken Sie wiederholt auf PTY, um eine gewünschte PTY auszuwählen.
- 4 Halten Sie nach Auswahl von PTY die Taste PTY gedrückt.

![](_page_28_Picture_21.jpeg)

![](_page_28_Picture_36.jpeg)

### Weitere Funktionen

### Einstellen des Schlafzeitschalters

Sie können den DVD/CD-Receiver darauf einstellen, dass er sich zu einer festgelegten Zeit automatisch ausschaltet.

#### Drücken Sie die SLEEP-Taste, um die gewunschte Zeit festzulegen.

#### die Einstellung in der folgenden Reihenfolge. SLEEP 180  $\rightarrow$  150  $\rightarrow$  120  $\rightarrow$  90  $\rightarrow$  80  $\rightarrow$  70  $\rightarrow$  60  $\rightarrow$  50  $\rightarrow$  $40 \rightarrow 30 \rightarrow 20 \rightarrow 10 \rightarrow$  OFF

# **AV** Hinweis

Die SLEEP-Anzeige und die Sleep-Zeit erscheinen im Display.

• Sie können die verbleibende Zeit überprüfen, bevor sich der DVD/CD-Receiver ausschaltet. Drücken Sie die SLEEP-Taste. Auf dem Display wird die verbleibende Zeit eingeblendet..

![](_page_28_Picture_5.jpeg)

Sie können Ihr Gerät stumm schalten, um beispielsweise ans Telefon zu gehen. Die "MUTE" Anzeige blinkt im Anzeigefenster.

### Dimmer

Originalquelle ohne Storung der Signale. Bei jedem Drücken von XTS im Zweikanal-Modus

Diese Funktion andert die Helligkeit des Anzeigedisplays auf der Geratevorderseite im Betriebsmodus.

Drücken Sie wiederholt die DIMMER Taste.

### Mute

Drücken Sie MUTE, um Ihr Gerät stumm zu schalten.

- XTS- 1: Bei der Wiedergabe eines Films mit schwachen Bässen relativ zum übrigen Klang werden die Basse uber den Woofer verbessert.
- XTS- 2: Im Modus 2 CH BYPASS werden die Höhen durch gleichmäßige Ausgabe des Klangs über die hinteren und die vorderen Lautsprecher verbessert.
- XTS- 3: XTS- 1 und XTS- 2 können gleichzeitig aktiviert werden. So kann die relative Verschlechterung der Tonhohe des Woofers

![](_page_28_Picture_6.jpeg)

- Die Optical-Eingangsfunktion ist nur dann verfügbar, wenn die Sampling-Frequenz des anderen Gerats zwischen 32 ~ 96 kHz betragt.
- Sie können die Eingangsquelle auch selbst auswahlen, indem Sie die Taste FUNC. auf dem Bedienfeld drücken.

● Beim Wechsel von 2.1 CH nach 5.1 CH wird der Modus XTS- 2 vorubergehend deaktiviert und beim Wechsel nach 2.1 CH wieder aktiviert.

Bei jedem Drücken von XTS pro ändert sich die Einstellung in der folgenden Reihenfolge.

 $XTS-P ON \rightarrow XTS-P OFF$ 

### XTS (Excellent True Sound)

Genießen Sie einen lebhaften Stereoklang der digitalen

andert sich die Einstellung in der folgenden Reihenfolge:

 $XTS-1 \rightarrow XTS-2 \rightarrow XTS-3 \rightarrow NORMAL...$ 

### Tipps:

im Modus XTS- 2 ausgeglichen werden.

### **A** Hinweis

# XTS pro

Die einzigartige Tonqualitat der LG Technologie garantiert ein optimales Klangerlebnis bei der Wiedergabe des Originaltons und vermittelt das Gefuhl eines lebendigen Klangs.

![](_page_29_Picture_10.jpeg)

# Sprachencodes

Geben Sie die Codenummer der gewunschten Sprache fur die folgenden Grundeinstellungen ein: Disc Audio, Disc Untertitel, Disc Menü.

Geben Sie die passende Codenummer Ihres Landes ein.

![](_page_29_Picture_1185.jpeg)

![](_page_29_Picture_1186.jpeg)

![](_page_29_Picture_1187.jpeg)

![](_page_29_Picture_1188.jpeg)

![](_page_29_Picture_1189.jpeg)

Sindhi 8368

![](_page_29_Picture_1190.jpeg)

Zulu 9085

# **Ländercodes**

![](_page_30_Picture_3.jpeg)

# Störungsbehebung

Versuchen Sie das Fehler-Symptom, dessen mögliche Ursache und Vorschläge zur Abhilfe in dieser Liste zu finden, bevor Sie sich an eine Kundendienststelle wenden.

![](_page_30_Picture_795.jpeg)

![](_page_31_Picture_3.jpeg)

# Störungsbehebung (Fortsetzung)

![](_page_31_Picture_413.jpeg)

![](_page_32_Picture_3.jpeg)

# Technische Daten

Anderungen des Designs und der technischen Daten ohne vorherige Ankundigung vorbehalten.

![](_page_32_Picture_668.jpeg)

![](_page_33_Picture_1.jpeg)

### P/N: 3834RH0088R